**Erkki Tiri HORISONTAALISEN WEB-SIVUN SUUNNITTELU Esimerkkinä Virtuaalikärsämäki**

**Opinnäytetyö KESKI-POHJANMAAN AMMATTIKORKEAKOULU Mediatekniikan koulutusohjelma Toukokuu 2012**

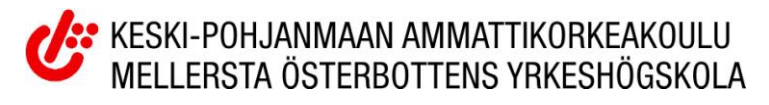

## **TIIVISTELMÄ OPINNÄYTETYÖSTÄ**

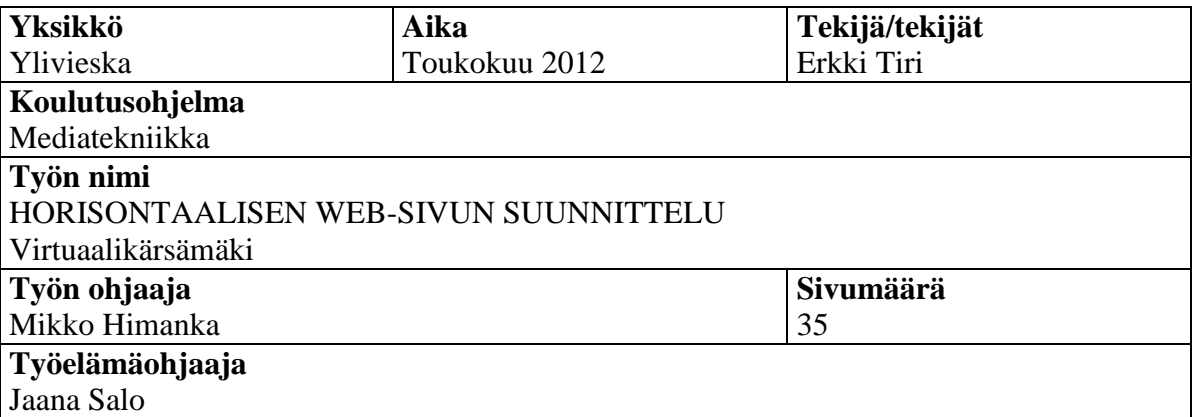

Opinnäytetyön aiheena oli suunnitella ja tehdä Kärsämäen kunnalle web-sivu, joka toisi erillä tavalla esille mitä kunnalla tapahtuu. Virtuaalikärsämäki on suunniteltu toimimaan usealla selaimella.

Opinnäytteessä tutkittiin, miten voisi suunnitella horisontaalisesti toimivan sivuston, normaalin vertikaalin sijaan.

Tuloksena oli toimiva, visuaalinen ja asiakasta miellyttävä web-sivusto.

### **Asiasanat**

Horisontaalinen web-sivu, suunnittelu, sommittelu, grafiikka, värit, animaatio, HTML, CSS, JavaScript, lomakkeet, karttapalvelu

# **SECONTRAL OSTROBOTHNIA**<br>UNIVERSITY OF APPLIED SCIENCES

# **ABSTRACT**

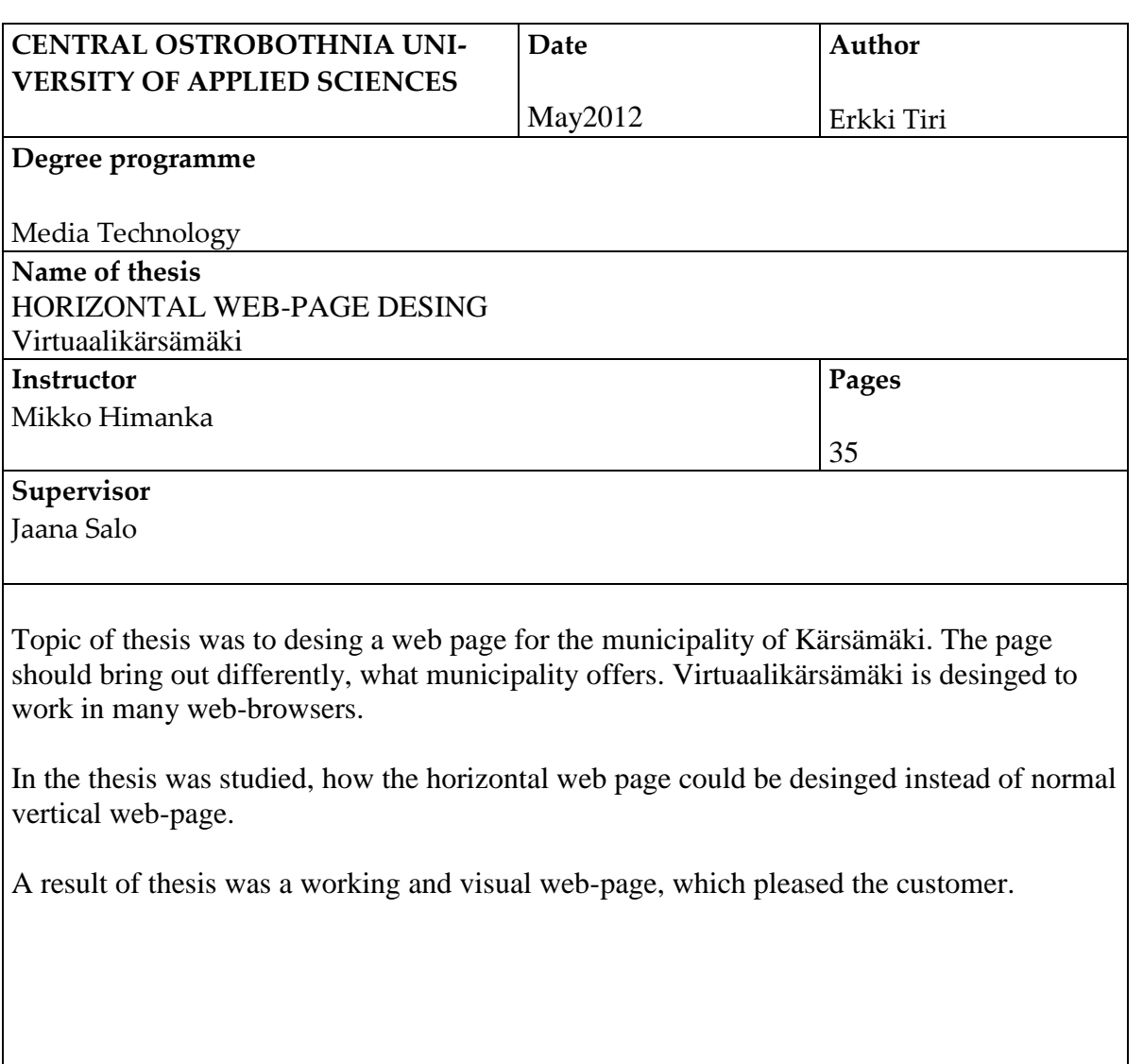

# **Key words**

Horizontal web-page, desing, composition, graphics, colors, animation, HTML, CSS, JavaScript, forms, map service

# **KÄSITTEIDEN MÄÄRITTELY**

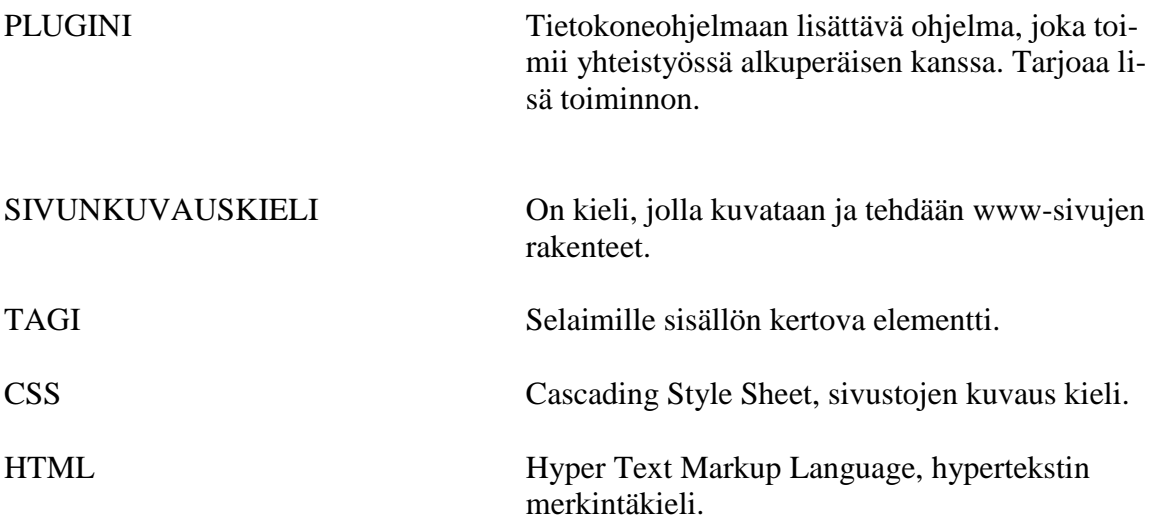

**TIIVISTELMÄ ABSTRACT KÄSITTEIDEN MÄÄRITTELY SISÄLLYS**

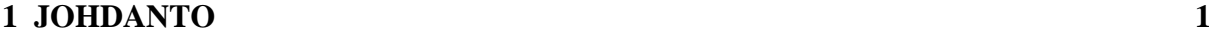

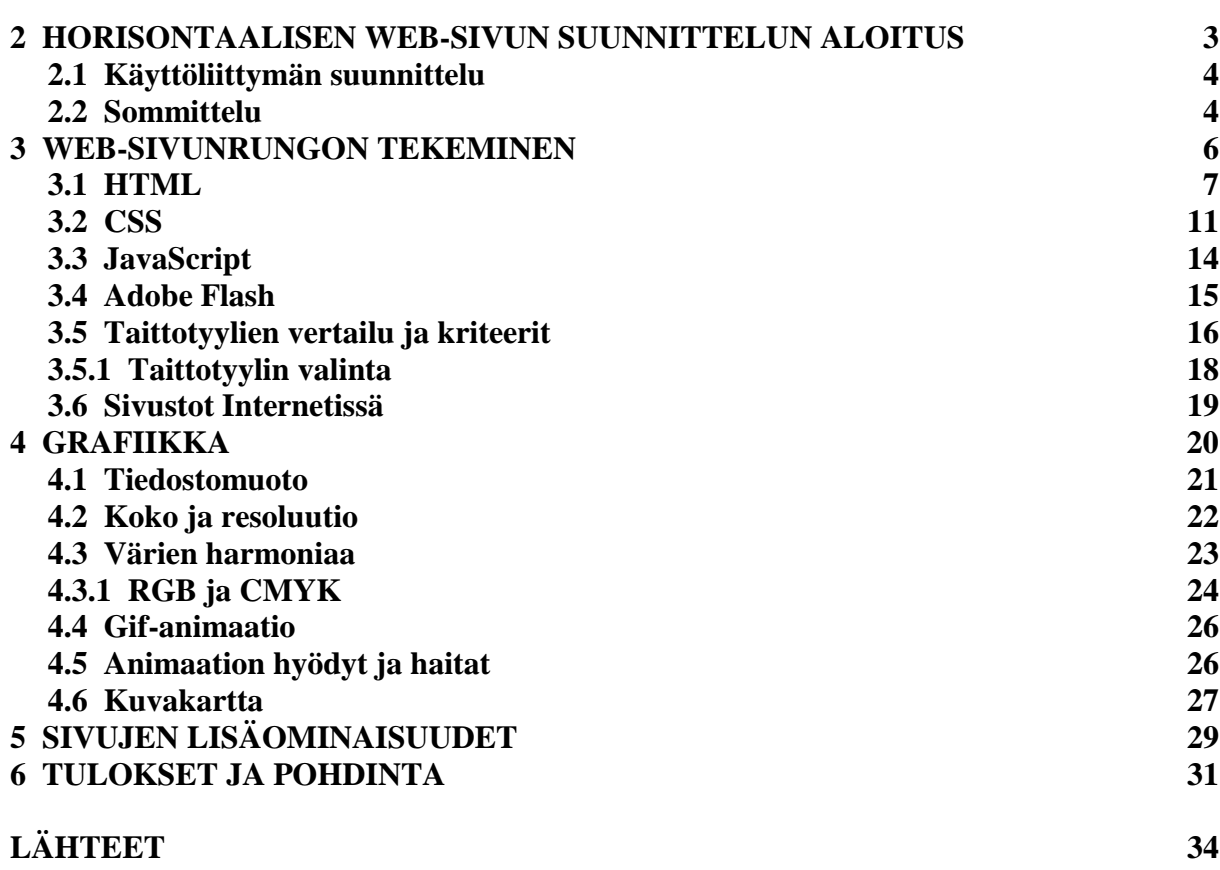

**LIITTEET**

#### **1 JOHDANTO**

Opinnäytetyön aiheena oli suunnitella ja toteuttaa horisontaalisesti toimiva web-sivu, joka olisi keskitettynä vertikaalisesti ja pitenisi horisontaalisesti. Projektissa tutkittiin erilaisia mahdollisuuksia ja tekniikoita luoda edellä mainittujen kriteerien täyttävä sivusto. Esimerkkinä tästä projektin toteutumisesta on Kärsämäenkunnalle tehdyt Virtuaalikärsämäen sivusto.

Web-sivujen suunnittelu aloitetaan yleisesti paperille hahmottaen, ennen kuin siirrytään web-sivun rungon tekemiseen. Vertikaalista keskittämistä varten olen tutkinut erilaisia menetelmiä taittaa web-sivut, kuten HTML:n kehykset ja taulukko, sekä CSS:n divelementit.

Rungon jälkeen on suunnittelussa seuraavana grafiikka ja värimaailma. Asiakkaana toimineen Kärsämäen kunnan edustajalta tuli grafiikkaan ja väreihin omat kriteerit, mitä siltä odotettiin ja vaadittiin. Talojen piirtämisessä hyödynsin Adobe Illustrator-ohjelmaa. Pyrin kuvaamaan mahdollisimman yksinkertaista 2D-grafiikkaa, kuten selkeitä kuvia rakennuksista ja luonnosta. Rakennuksille löytyy oikea malliesimerkki Kärsämäeltä, joiden valokuvien perusteella hahmottelin rakennukset. Kaikille ei kuitenkaan ollut mallia, joten käytin niiden tekemisessä omaa luovuuttani. Animaatioissa on käytetty Gif Movie Gear ohjelmaa ja Adobe Flashia, jolla animaatio muutettiin Gif-animaatioksi. Sivujen rakenteelliseen osaan on käytetty Html- ja CSS sivunkuvauskieltä sekä JavaScriptiä.

Virtuaalikärsämäen ideana oli mahdollistaa nopea, miellyttävä ja helppo tapa saada tietoa Kärsämäestä ja sen tapahtumista. Virtuaalikärsämäen muista sivuista ainoastaan Konttila, satelliitti sekä kylät ovat minun käsialaani. Muut sivustot olivat jo asiakkaalla, jotka linkitettiin virtuaalikaupunkiin. Kokonaisuudessaan sivusto on suunniteltu virtuaaliseksi näkymäksi Kärsämäen kylästä, jossa rakennukset ja erilaiset kuvalliset kohteet toimivat kuvakartoitettuina kuvalinkkeinä. Sivustolla edetään siis klikkaamalla hiirellä eri kuvien osia. Toimivuuden varmistamiseksi Virtuaalikärsämäki on suunniteltu toimimaan monella eri Internet-selaimella ja erikokoisilla näytöillä. Poikkeuksena näytöissä ovat minikannettavat ja älypuhelimet, joiden varaan sivuston kokoa ei ole suunniteltu. Sivuston suunnittelussa otettiin huomioon myös erilaiset puutteet, joita saattaa olla sivuston käyttäjällä. Sivustolla kävijöiden ikärajaa ei ole erityisesti määritelty, mutta esimerkiksi vanhukset eivät välttämättä osaa ladata uusinta flashplayeria, joten animaatiot on toteutettu gif-animaatioin, jotka eivät tarvitse erillistä ohjelmaa toimiakseen

#### **2 HORISONTAALISEN WEB-SIVUN SUUNNITTELUN ALOITUS**

Web-sivuja tehdessä yleensä ajatellaan sen olevan horisontaalisesti keskitetty ja pitenevän vertikaalisti. Tämän projektin kannalta asia on toisinpäin, web-sivun tulee olla vertikaalisti keskitetty ja pitenevän horisontaalisesti. Tämän kaltainen ongelma tuo varmasti monia kysymyksiä mieleen, mutta silti web-sivun suunnittelu on hyvä aloittaa hahmottelemalla sivuston rakennetta paperille piirtäen.

Sivulla selailtaessa samanlaiset elementit tuovat yhtenäisyyttä. Tällöin kävijä tietää varmasti olevansa samalla web-sivustolla, eikä ole eksynyt muualle.(Korpela & Linjama 2003,363) Kannattaa sijoittaa sivuille jokin tunnus, yrityksillä ja yhteisöillä se on yleensä logo, liikemerkki tai molemmat yhtä aikaa. (Korpela & Linjama 2003,363; Tammisto Maarit 2006 a.)

Sivuja suunniteltaessa ja tehdessä on hyvä pohdiskella muutamia tärkeitä asioita kuten, miksi web-sivuja tehdään. Sivujen tarkoituksena voi olla henkilökohtainen kotisivu, joka tarjoaa tietoa omistajastaan. Se voi toimia myös CV:n eli ansioluettelon asemasta, jossa tekijä esittelee töitään. Sivustoja voidaan tehdä myös markkinoinnin tukemiseen ja muuhun kaupalliseen tarkoitukseen. Mahdollisesti sivut voidaan tehdä viihteen lisäämiseen, kuten peleistä kertomiseen tai sisältämään pelejä. Web-sivu voi myös olla informatiivinen, kuten Internetissä olevat lehdet. Mahdollisuuksia on rajattomasti ja siksi onkin hyvä, jos määritellään jo alussa, mitä tehdään. (Korpela & Linjama 2005, 67-68)

Web-sivuille on määritelty rakenteellisia ominaisuuksia ja säädöksiä, jotta niistä tulisi mahdollisimman loogiset. Se mitä nettisivuilla halutaan tuoda esille ja kertoa kävijälle, ei tarvitse välittömästi kertoa kaikkea kerralla. Rakenteen ja linkkien sijoituksen pohdiskelu auttaa tekemään rakenteeltaan hyvän sivuston. (Korpela & Linjama 2005, 67-68)

Sivustojen muoto ja sisältö on varsin kirjavaa, niin kuin siellä kävijätkin ja laitteet joilla niitä katsotaan. Siksi onkin suositeltavaa tehdä sivustoja, jotka sopivat monenlaiseen ympäristöön. Erilaiset tavat, joilla sivuja katsotaan kuten eri selaimet, eri kokoiset näytöt ovat omalta osaltaan rajoitteita, ja siksi olisi hyvä ottaa nekin huomioon. Kun sivuilla ei tule vastaan rajoittavaa tekijää, mahdollisimman moni pääsee näkemään ne, niin kuin ne on suunniteltu. (Korpela & Linjama 2005, 67-68)

Graafiset ja typografian säädännöt, kuten hyvä kielen käyttö, sekä muut journalistiset periaatteet toimivat myös netinmaailmassa. Muistetaan myös ettei sivuista tehdä ketään loukkaavia ja kunnioitetaan tekijänoikeuksia. (Korpela & Linjama 2005, 67-68)

Web-sivujen tekemisen pohdiskelussa voidaan tulla tulokseen, että yksinkertaisuus on valttia. Web-sivujen perustana on aina hyvä olla yksinkertainen rakennelma, jonka päälle voidaan rakentaa monimutkaista ja värikkäämpää järjestelmää. Yksinkertaisessa järjestelmässä on aina helpompaa palata taaksepäin, jos edessä on ylitsepääsemätön este. Tärkeitä asioita ei kuitenkaan ole suositeltavaa säästellä viimeiseksi. Nettisivuilla vierailija kiinnittää hyvin nopeasti ensimmäisiin asioihin huomionsa ja päättää onko se mielenkiintoista vai ei. Lopuksi on aina hyvä tehdä pientä viilaamista ja hienosäätöä. Hienosäädössäkään ei kannata mennä liian pitkälle, se ei kuitenkaan hyödyttäisi ketään. (Korpela & Linjama 2005, 67- 68)

#### **2.1 Käyttöliittymän suunnittelu**

Käyttöliittymä on osa sovelluksesta, joka kommunikoi sovelluksen ja käyttäjän välillä (Virkki 2002). Käyttöliittymän suunnittelu on tärkeää, sillä vierailija arvostelee mielessään www-sivuja kokokäyntinsä ajan. Hyvin suunniteltu käyttöliittymä mahdollistaa vaivattoman ja miellyttävän sivuston käytön. Käyttäjältä säästyy aikaa ja rahaa, kun ei tarvita tukipalveluita tai kouluttautumista.(Virkki 2002) Suunniteltaessa on myös osattava ajatella monesta eri näkökulmasta, miten asiakas käyttäisi käyttöliittymää. Sitä kannattaa siis testauttaa koehenkilöillä ja katsoa miten he käyttävät sitä.

#### **2.2 Sommittelu**

Sommittelu on sivujen palasten järjestelmällinen ilmaisu halutulle alueelle. Sanomalehden sivut on hyvä esimerkki halutun alueen järjestelemisestä. Erilaisten asioiden, lehtien, websivujen, näyttämöiden, valokuvien, videokuvien jne. sommittelulla saadaan katsoja kiinnostumaan kohteesta. Se luo myös tunnelmaa ja harmoniaa. Väreillä, viivoilla ja erilaisilla äänillä saadaan aikaan rytmiä ja liikettä. (Korpela & Linjama 2003,369) Web-sivuilla kannattaa olla äärimmäisen huolellinen animaatioiden ja äänien kanssa. Liiallinen liike rasittaa katsojaa ja äkilliset äänet ovat häiritseviä. Sivuston käyttäjällä voi olla omaa musiikkia soimassa, joten sivustolta tuleva ääni voi häiritä.

Kuten animaatioilla, myös kuvin ja tekstein voidaan ilmaista liikkeen suuntaa. Esimerkiksi nuoli loivasti ylöspäin edustaa positiivisuutta ja dynaamisuutta. (Korpela & Linjama 2003,372;Tammisto Maarit 2006. b.)

Kultainen leikkauslinja on yleisesti yksi tärkeimmistä visuaalisten ilmaisujen mittasuhde. Katsojan kiinnittää enemmän huomiota nimenomaan kultaisen leikkaukseen. Kiinteänä olevien palasten sijoittelu web-sivulle ja niiden rajauksia käyttäen voidaan hyödyntää kultaista leikkausta. (Korpela & Linjama 2003, 372-373) Kultainen leikkauslinja sijoittuu vähän sivun puolen välin yläpuolelle. Virtuaalikärsämäessä kultainen leikkaus on suunnilleen siinä, missä maa ja taivas kohtaavat horisontissa. Tälle alueelle sijoittuu yksi tärkeimmistä sivuston osista, eli Ilmoitustaulu jossa on ilmoitettu Kärsämäen tapahtumista ja muista tärkeistä keistä keistä keistä keistä keistä keistä keistä keistä keistä keistä keistä keistä keistä keistä keist

#### **3 WEB-SIVUN RUNGON TEKEMINEN**

Kun on suunniteltu huolella käyttöliittymä, on aika alkaa luomaan web-sivustolle runkoa. Kun käyttöliittymä on suunniteltu hyvin, on rungon tekeminen helpompaa ja nopeampaa, sekä säästytään monelta ongelmalta. Www-sivujen tekemistä varten on kehitelty HTMLkieli, jolla määritellään sivustojen ulkonäköä ja sen sisältöä. HTML-kielellä on oma syntaksinsa, millä tavalla web-sivuja lähdetään rakentamaan ja muotoilemaan. Kielen rakenne on hyväksi tarkistaa, että se on validi. Validilla tarkoitetaan että kieli tarkistetaan onko se standardien mukaista. Koodinkirjoittaja on voinut tehdä ratkaisuja, jotka eivät ole standardien mukaisia. (Saarikumpu 2005). Jotta vältyttäisiin suuremmilta ongelmilta, on syytä noudattaa kielille määriteltyjä standardeja. Standardit on yhteisymmärryksessä tehtyjä päätöksiä, miten selaimet tulkitsevat kieliä. Kaikesta huolimatta selainten välillä on paljon eroja. Adoben Flashilla voidaan toki toteuttaa web-sivut kokonaisuudessaan. silloin käytetään ActionSript nimistä ohjelmointikieltä. Kuitenkin HTML ja CSS tarjoavat kattavat työkalut luomaan näyttävät ja vaikuttavat perussivut, joihin pienellä JavaScript-lisäyksellä voidaan saada lisää dynaamisuutta.

Web-sivuja voidaan lähteä tekemään monella eri ohjelmalla tai, jos taitoa riittää, koodit voi kirjoittaa suoraan vaikkapa Windowsin omalle muistio-ohjelmalle. Muotoilukäskyjä ja komentoja on kuitenkin hyvin paljon. Siksi Adobe tarjoaa oivan apuohjelman nettisivujen rakentamiseen ja eri elementtien kokoamiseen, Dreamweaverin. Tämä ohjelma auttaa helposti ja vaivattomasti koodin kirjoituksessa ehdottamalla koodin osia ja lisäämällä loppu tageja lähes automaattisesti. Aloittelijat voivat tehdä omia sivustojaan vaikkapa ihan Microsoft Wordilla. Tämän kaltaisissa ohjelmissa on erityisesti ammattimielessä yksi iso haitta, joka vaikeuttaa lähdekoodin lukemista. Ne sijoittavat lähdekoodiin paljon omaa ohjelmakoodia, joka on hyödytöntä ja sekavaa. Word on yksi pahimmista turhan lähdekoodin lisääjästä ja sitä onkin viisainta käyttää vain kirjoitusohjelmana. Muutkin ohjelmat ovat totta kai hyödyllisiä työkaluja, jos tuntee HTML-kieltä ja on tottunut käyttämään muuta kuin Dreamweaveria. Joissakin ohjelmissa voi esimerkiksi piirtää nopeasti taulukon ja lähdekoodia tutkimalla ottaa sieltä taulukon koodin kopioimalla sen toiseen ohjelmaan. Perus-HTML-kieli on varsin helppo oppia ja käyttää. se on pääperusta web-sivustolle. CSS tyylittelykielen avulla pystytään tekemään visuaalisesti tyylikkäämpi kokonaisuus vankan HTML-perustan päälle.

#### **3.1 HTML**

HTML eli Hypertext Markup Language tarjoaa hyvän perustan ja lähtökohdan web-sivujen tekemiseen. HTML:n perusteet on hyvä hallita, ennen kuin siirtyy muihin kieliin.

World Wide Web sisältää paljon tiedostoja, jotka sijaitsevat hajanaisesti ympäri maailmaa. Jokainen näistä tiedostosta on kirjoitettu jonkinlaisella HTML-kielellä. HTML-kielellä on tärkeinä ominaisuuksina universaalisuus ja hyperteksti. Universaaliudella tarkoitetaan mahdollisuutta jokaiselle tietokoneelle tulkita web-sivuja. Oli tietokone PC tai Macintosh, niin tekstipohjaista HTML-kieltä voidaan lukea, koneesta riippumatta. Hyperteksti puolestaan antaa mahdollisuuden linkkeihin, joilla voidaan siirtyä toiselle web-sivulle. (Castro 2007,14)

HTML-kielessä tulee tutuksi myös tagien käyttö. Tageilla merkitään dokumentin sisältöä (Valkeinen 2001). Koko HTML-tiedosto alkaa aloittavalla tagilla <HTML> joka ilmaisee tästä alkavan HTML-koodin. Ja kun koodin halutaan loppuvan, se ilmaistaan lopetus tagilla </HTML> Ainoana erona siis kauttaviiva. Kaikki muut koodit sijoitetaan HTML:n aloittavan ja lopettavan tagin väliin. Kaikilla muillakin elementeillä on omat taginsa, mikäli halutaan esimerkiksi käyttää lihavoitua tekstiä, niin se puolestaan näyttäisi seuraavalta:  **lihavoitu**  $**5**$ **. Selaimesta katsottaessa teksti on lihavoituna. On syytä muistaa aina** myös huolehtia lopetustagista, sen unohtaminen muuttaa sivuja. Mikäli lihavoinnin esimerkkistä olisi jäänyt lopetustagi pois, olisi koko teksti aloitustagista lähtien lihavoitua, nekin mitkä halutaan normaalilla tekstillä.

Kun tiedostoja tallennetaan, on hyvä muistaa tehdä niiden tiedostonimistä selkeät ja lyhyet. Tallennuksessa kirjoitetaan tiedoston nimi ja päätteeksi lisätään piste ja kyseisen tiedoston kielipääte. Kun tiedosto on HTML muotoinen, sen tallennuksen nimenperään siis tulee lisätä .HTML, jotta selain tietää mikä tiedosto on kyseessä. Yleensä ensimmäinen websivun tiedosto, jossa on aloitussivu, on tallennettuna nimellä Index.html.

Tiedoston nimi korostuu erityisesti linkittämisessä. Kun halutaan linkittää tiedosto, linkkiin annetaan tiedoston nimi ja mihin se aukeaa. Linkki voidaan määritellä avautumaan uuteen ikkunaan tai mahdollisesti haluttuun kehykseen. Linkkien aukeamisessa on ehkä hyvä ajattelutapa se, että ne jotka ovat osa omaa web-sivua, linkitetään saman sivun kehykseen ja ne linkit joilla viitataan toiseen sivustoon avautuvat uuteen ikkunaan. Linkeille on hyvä määritellä eri värejä. Erilaisilla väreillä linkissä ilmaistaan mikä on aktiivinen, käytetty tai käyttämätön linkki. Näin sivustolla kävijä huomaa paremmin, mitä sivuilla on tullut tarkasteltua.

On myös muistettava, että Internetissä ei ole ä-, ö- ja å- kirjaimet käytössä. Tämä tulisi huomioida tiedostojen nimiä kirjoittaessa. Leipäteksteissä voidaan käyttää näitä kirjaimia, sillä ne kyllä näkyvät selaimessa. Kun jossakin tilanteissa ei ole mahdollista, mutta tarpeellista käyttää näitä kirjaimia, voidaan turvautua erikoismerkkien koodiin. HTML tarjoaa erilaisille erikoismerkeille oman koodin, joka sittemmin näkyy myös selaimessa. Esimerkiksi ä:n erikoiskoodi on seuraava: **ä**. Esimerkki on tarkoitettu pienelle ä:lle, myös isolle Ä:lle on oma merkkinsä. **&Auml**; kuten myös monelle muulle erikoismerkille.

Yksi tyyli taittaa web-sivua HTML-kielellä on käyttää frameja, eli kehyksiä. Kehykset jakavat web-selaimen ikkunan omiin lohkoihinsa. Lohkoja voi olla niin monta kuin halutaan. Lohkot toimivat omana ikkunamuotona, joihin voidaan sijoittaa sisältöä. Sisällöllä tarkoitetaan toista HTML-dokumenttia tai kokonaan toista web-sivua. (KUVIO 1) Kehyksien sisältöä on myös mahdollista vierittää oikealta vasemmalle ja ylhäältä alas. (Korpela & Linjama 2005, 344) Kehyksen reunukset voidaan häivyttää, antamalla reunuksen arvoksi nolla. Näin ollen kehyksien reunoja ei tule näkyville. On kuitenkin muistettava, vierityspalkit tulevat näkyville aina, kun sivun sisältö täyttää kehyksen. Kehyksille täytyy asettaa myös rullauksen esto, mikäli ei halua kehyksien olevan mahdollista liikuttaa. Mikäli rullaukselle ei ole määritelty estoa, voi käyttäjä halutessaan ottaa hiiren kursorilla kiinni kehyksen reunasta ja siirtää se haluamalleen kohdalle.

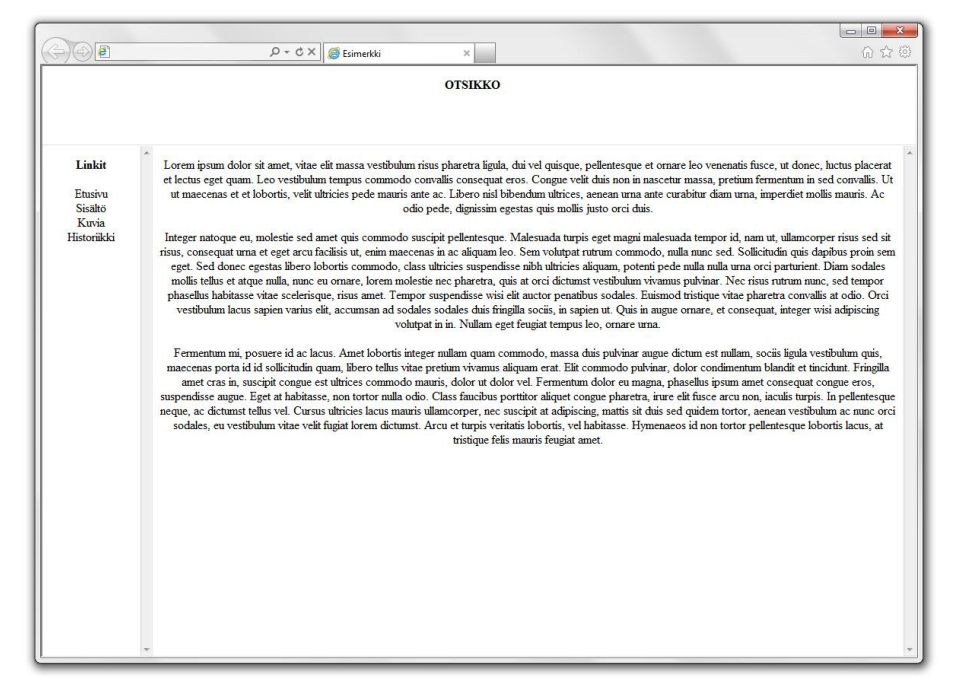

KUVIO 1. Kehyksillä jaoteltu sivu

Kun mietitään, miten kehyksillä voitaisiin suunnitella horisontaalinen sivu, joka on keskitettynä pystysuunnassa tavallisen vaakasuuntaisen keskityksen sijaan. Selaimen antama tila voidaan jakaa kolmeen kehykseen, jotka olisivat vaakasuunnassa ja pituudeltaan koko selainikkunan pituisia. Ylemmälle ja alemmalle voitaisiin asettaa korkeudeksi jokin prosenttiluku jotta keskimmäinen kehys olisi sekä ylhäältä, että alhaalta samankorkuisia. (KUVIO 2) Näin voidaan saada keskitetty kehys halutussa vaakasuunnassa. Toinen vaihtoehto olisi jättää alempi kehys pois, jolloin saadaan ylimmäisen kehykseen prosentilla keskemmälle pääkehys sisältöineen.

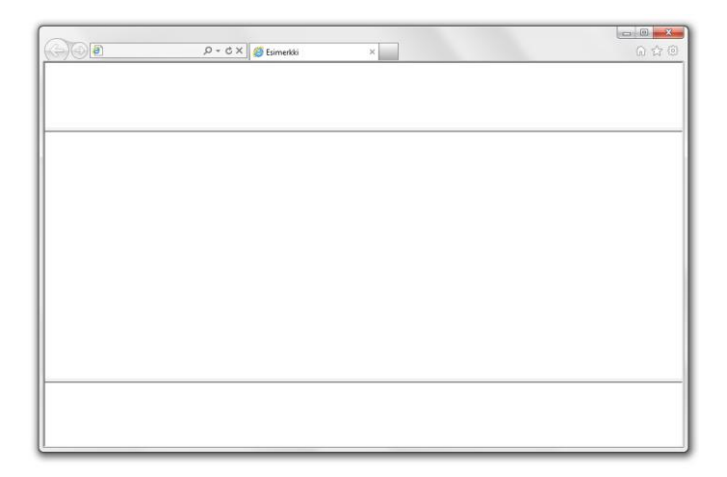

KUVIO 2. Kehyksillä keskitetty sivu

Toinen tyyli taittaa web-sivuja HTML-kielellä on taulukoiden avulla. Toisin kuin kehyksillä, taulukoissa käytetään soluja, jotka eivät ole omia ikkunoita, kuten kehyksillä. Taulukko koostuu yhdestä tai useammasta solusta. Esimerkkinä voidaan ajatella taulukon koostuvan kolmesta rivistä ja kolmesta sarakkeesta. Näin on muodostettuna taulukko, jolla on yhdeksän solua. Solujen sisään voidaan sijoittaa tekstiä ja kuvia. (KUVIO 3) Taulukon käyttö on varsin helppoa ja vaivatonta. Sen avulla voidaan tehdä vaikkapa palstoja tekstille tai määritellä kokonainen sivusto.(KUVIO 4) Menetelmää käytettiin ennen tyylisääntöjä ja sen helppokäyttöisyys ja sivustojen tekijöiden halu tehdä samanlaisia sivuja, levitti kopioimalla taulukoiden käyttöä. (Korpela & Linjama 2005, 328 - 330)

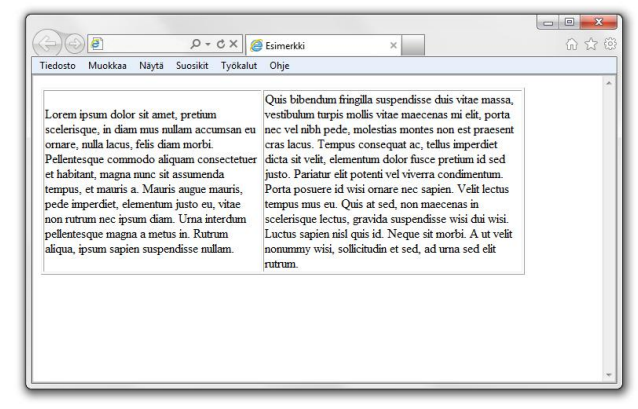

Kaksisoluiseen taulukkoon teksti jaettu kappaleeksi

KUVIO 3. Perustaulukko tyhjillä soluilla Kuvio 4. Taulukolla kappaleen jakaminen

Perustaulukko

Taulukon soluille voidaan myös määritellä monia eri ominaisuuksia, kuten taustavärejä, reunusvärejä ja koko. Jokaiselle solulle voidaan tehdä omat väriasetukset, joten sivuille saadaan värikkyyttä. (Nurminen 2010) Mikään ei estä myöskään tekemästä uutta taulukkoa solun sisälle, mikäli näin halutaan.

Horisontaalisesti keskitetty nettisivu taulukotaitolla on mahdollista. Ensimmäisenä tulisi luoda taulu, joka on korkeudeltaan ja leveydeltään 100%. Näin saadaan koko selaimen mahdollistama tila käyttöön näytön koosta riippumatta. Tämän jälkeen ensimmäisen taulukon sisälle tehdään toinen taulukko, jolle annetaan valign arvoksi middle eli keskellä. Pituudeksi määritellään 100%, jotta saadaan käyttöön koko ensimmäisen taulukon suoma pituus. Korkeudeksi lisätään arvo, joka halutaan nettisivuille tulevan. (KUVIO 5) Jos vielä halutaan jaotella sivua, voidaan lisätä jälleen uusi taulukko edellisen sisälle. (Ozzu Webmaster forum 2004)

| $\bigoplus(\bigoplus)$ |                                                                                                    |          |     |
|------------------------|----------------------------------------------------------------------------------------------------|----------|-----|
|                        | $\left \mathcal{P} - \mathcal{C} \times\right $ Esimerkki<br>Tiedosto Muokkaa Näytä Suosikit Työkalut Ohje | $\times$ | 命众母 |
|                        |                                                                                                    |          | ×   |
|                        |                                                                                                    |          |     |
|                        |                                                                                                    |          |     |
|                        |                                                                                                    |          |     |
|                        |                                                                                                    |          |     |
|                        |                                                                                                    |          |     |
|                        |                                                                                                    |          |     |
|                        |                                                                                                    |          |     |
|                        |                                                                                                    |          |     |
|                        |                                                                                                    |          |     |
|                        |                                                                                                    |          |     |
|                        |                                                                                                    |          |     |
|                        |                                                                                                    |          |     |

KUVIO 5. Taulukolla keskitetty sivu

#### **3.2 CSS**

Cascading style sheet eli CSS on web-sivujen kuvauskieli. HTML:llä ja XHTML:llä tehdyille web-sivuille voidaan CSS -tyylittelyä hyväksikäyttäen luoda ulkoinen muotoilu. CSS on kuitenkin sivuston ulkonäköön tähtäävä kieli, pelkästään sillä ei voida luoda sivustoa. CSS:n avulla voidaan tehdä monenlaisia asetuksia kuville, väreille, linkeille, marginaaleille, reunoille, fonteille jne. (Valkeinen 2001) Voisi siis ajatella HTML:n ja XHTML:n muodostavan puunrungon, jossa CSS on puuta koristavat lehdet.

CSS:n yksi tärkeimmistä asioista on laatikkomalli. (KUVIO 6) Sen avulla määritellään objektien esiintymistapaa ja mahdollisesti niiden suhdetta toisiin objekteihin. Yhdelle objektille määritelty laatikkomalli voidaan kuvitella olevan laatikkomainen kerrostuma, jossa on marginaali uloimpana, joka sisältää reunuksen. Reunus puolestaan sisältää täytteen. Täytteen sisältää vielä sisällön, kuten vaikkapa teksti. Mikäli halutaan käyttää jonkinlaista taustaa, se tulee sijoittumaan sisällön ja täytteen alueille. Täytteellä voidaan myös tehdä ylimääräistä tilaa sisällön ympärille, ettei se mene reuna-alueille. Reunalle voidaan myös lisätä myös näkyvä viiva, joka voi olla joko viiva joka koostuu pisteitä tai katkoviiva tai sitten yhtenäinen viiva. Ja koska reunalle on oma-alueensa laatikkomallissa, reunan viiva ei tule täytteen alueelle. Uloimpana oleva marginaalit ovat näkymättömiä, niille asetetut arvot kertovat minkälaisessa etäisyyssuhteissa eri objektit ovat. Ne voidaan sijoittaa myös päällekkäin, mikäli niin on tarve. Kaikilla muilla, paitsi sisällöllä on oletusarvoisesti nolla arvona, sillä web-sivun tekijä saa itse valita käyttääkö hän niitä vai ei. Arvoja ei ole myös

pakko käyttää kaikilla laatikon sivuilla ja niille voidaan asettaa myös negatiivisia arvoja. (Budd, Moll & Collison 2007, 28-29)

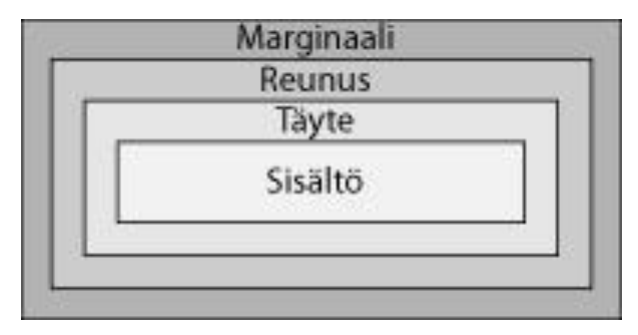

KUVIO 6. Laatikkomalli

Laatikkomallissa voidaan määritellä eri laatikoiden arvoja prosentteina tai pikseleinä. Prosenttiarvolla saadaan muotoilut mukautumaan riippuen selaimen ja näytön koosta. Tämän ilmiö havaitaan helposti, kun selainikkunaa pienennetään, jolloin prosenttiarvo mukautuu pienentämiseen tai suurentamiseen. Pikseleillä laatikoille määritellään arvot, jotka pysyvät sellaisena, riippumatta näytön tai selaimen koosta. On siis syytä miettiä, mitä arvoja käyttää, jotta web-sivut näkyisivät oikein mahdollisimman monella näytöllä.

Laatikkomallin mukaiset objektit voidaan asemoida suhteellisesti, absoluuttisesti, kiinteästi ja kelluttamalla. Elementti jonka sijainti arvo (position) on suhteellinen (relative) pysyy määritellyssä paikassaan. Suhteellisesti sijoitetut elementit voidaan helposti siirtää sijoittamalla korkeus- ja leveysarvot. Tämä siirtyminen tapahtuu nimenomaan suhteessa siihen, mikä oli elementin aloituskohta. Absoluuttinen sijoitus puolestaan perustuu elementin suhteesta toiseen elementtiin. Kiinteä asemointi on lähes samanlainen, kuin Absoluuttinen, ainoastaan poikkeustapauksena kiinteä asemointi tarjoaa mahdollisuuden elementtien kelluttamiselle. Web-sivun elementeille voidaan määritellä kelluminen (floating), jossa elementin sijainti voidaan asetella olevan joko vasemmalla tai oikealla. Kellumisen sijainti rajoittuu määriteltyyn reunaan tai toisen elementin reunaan.( Budd, Moll & Collison 2007, 33-42)

CSS-kieli tarjoaa työkalun sivujen taittoon, joka on monikäyttöinen. Div-elementti toimii laatikkomalliajatuksenmukaisesti. Div tulee englannin kielen sanasta division, joka tarkoittaa jakamista. (Budd, Moll & Collison 2007,7) Div:llä voidaan jakaa sivusto moneen erilliseen osioon. Divit ovat näkymättömiä elementtejä, joten sitä voi soveltaa ilman ylimääräistä häiriötä visuaalisessa ilmeessä. Myös mahdollisuus sijoittaa divejä päällekkäin on varsin varteenotettavan hyvä mahdollisuus hyödyntää sivujen taitossa. (KUVIO 7)

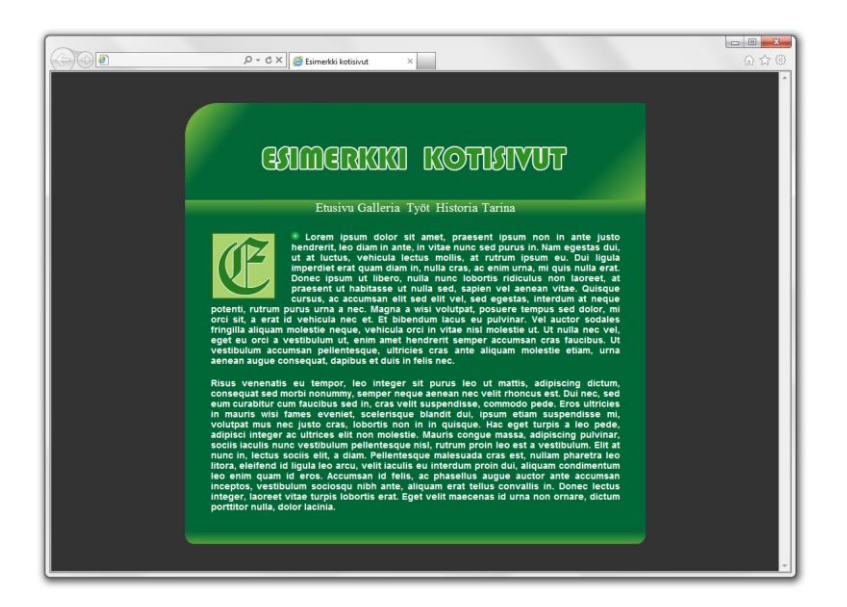

KUVIO 7. esimerkki sivu CSS-taitolla

CSS tarjoaa myös paljon hyödyllisiä koodeja. Tekstin määritellyissä voidaan asetella jokin tietty fonttiperhe sivuston tekstin tyyliksi. Tämä tarkoittaa käytännössä sitä, että sivustolla vierailijalla ei välttämättä ole käytössä tietynlaista fonttia, jota on haluttu käyttää. Näin ollen selain ottaa käyttöön samaan perheeseen kuuluvan toisen fontin, joka on kävijällä käytettävissä. Näin sivusto pysyy suhteellisesti juuri sen näköisenä, kuin se on suunniteltu riippumatta erinäisistä pienistä puutteista tai ongelmista. Myös erilaiset tekstinmuotoilut on mahdollista määritellä CSS:n avulla, kuten väri ja koko. Myös Wordista tutut lihavointi, kursivointi ja alleviivaus ovat helppoa. Muotoiluja on paljon, ja siksi onkin viisasta käyttää niitä maltillisesti. Tekstilinkeissä näitä ominaisuuksia on hyvä käyttää silloin, kun käyttäjä vie kursorin linkin päälle ja se muuttuu alleviivatuksi. Tällä tavoin käyttäjä tietää varmasti kohdistaneensa kursorin oikeaan kohtaan. Myös värejä voidaan käyttää tehostamaan linkkien käyttöä ja kertomaan, mikä on käytetty ja mikä aktiivinen linkki.

Kun web-sivuja ryhdytään kokoamaan yhdeksi sivustoksi, niihin tulee usein monta eri sivua ja monta eri tiedostoa tyylimäärittelyille. CSS – tyylittelyt voidaan kirjoittaa yhdelle ainoalle tiedostolle ja se sitten koodin avulla linkitetään muihin tiedostoihin. Tämä on todella suuri apu, kun ajatellaan kuinka vaivalloista olisi käydä jokainen tiedosto yksitellen läpi, kun halutaan tehdä vaikka sivuston värimaailma uusiksi. Kun kaikki tyylimärittelyt ovat yhdessä tiedostossa ja se on linkitetty kaikkiin näkyviin sivuihin, ei tarvitse kuin käydä muotoilemassa tätä yhtä tyylitiedostoa ja koko sivusto saa uuden päivitetyn ulkomuodon.

CSS tarjoaa myös yhden hyvän koodin, joka parantaisi web-sivujen ulkoasua. Tämä koodi mahdollistaisi värillisen vierityspalkin web-sivuille. Tämä koodi toimii ainoastaan Internet Explorerilla, mikä sinänsä on harmi. Web-sivuilla yleensä näkee selaimen reunassa tylsän harmaan vierityspalkin, mikä olisi parempi huomattavasti värillisempänä ja sivuston väriin sopivana. Valitettavasti tämä ei kuitenkaan ole virallisia standardeja, joten sitä ei käytetty Virtuaalikärsämäki-projektissa.

Yksi tapa keskittää vertikaalisesti web-sivu CSS-tyylikielen avulla on tehdä yksi kehysdiv, jonka korkeudeksi annetaan prosenttiluku keskittämään muu sisältö ja muut divit. (KUVIO 8) Mikäli keskitys jää hivenen ylemmäs, kuin virallinen keskikohta, se ei haittaa. Kultaisen leikkauksen sääntöä ajatellen se on miellyttävämpi silmälle.

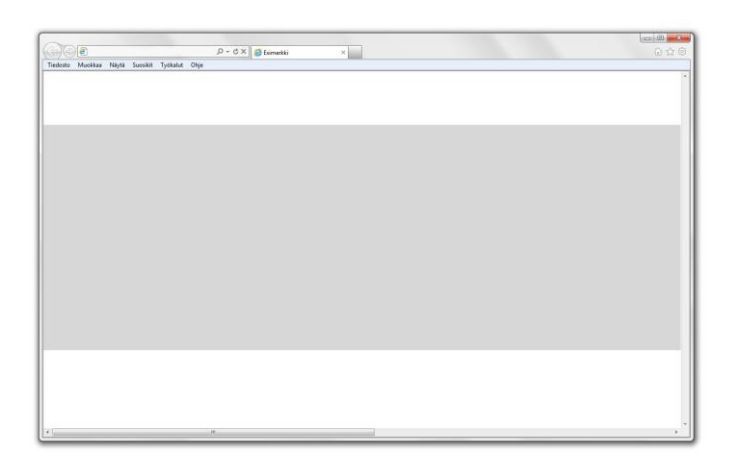

KUVIO 8. Div-taitolla keskitetty sivu

#### **3.3 JavaScript**

JavaScript on yleisesti käytetty ohjelmointikieli, jota voidaan hyödyntää web-sivuilla erilaisin toiminnoin. Lomakkeiden kohdalla voidaan ottaa esimerkkinä lomakkeen kohta johon kuuluisi kirjoittaa numeroin haluttu numero, eikä kirjaimin kuten vaikkapa viisikymmentä. Tästä voi tulla virheilmoitus kun lomake on käynyt selaimen käsittelyssä, eikä näin

ollen täyttäjä tiedä missä kohtaa hän täytti väärin. JavaScriptillä tämä voidaan huomauttaa jo lomakkeen täyttäjälle ennen kuin tämä ehtii lähettää sitä mihinkään. JavaScriptillä voidaan lisätä ja usein varmasti aloittelevat web-sivujen tekijät innostuvatkin käyttämään erilaisia haitallisia toimintoja, jotka rajoittavat tai ärsyttävät sivustolla kävijää. JavaScriptissä on puutteita turvallisuusasioissa, sillä sitä kautta monet virukset pyrkivät levittäytymään. Tästä syystä jotkut käyttäjät voivat asettaa selaimensa estämään JavaScript sisällön toimimisen sivustolla. (Korpela & Linjama 2005, 294-295)

Toisin kuin HTML ja CSS, JavaScript on ohjelmointikieli. Esimerkkinä pienestä ohjelmasta sivustolla voidaan havaita alert-ikkuna, joka aukeaa kun sivustolle siirrytään. Ikkunassa voi lukea vaikka: Terve tai kiitos käynnistä, kun sivusto suljetaan. Tämänkaltaiset pienohjelmat eivät ole kovinkaan vaikeita toteuttaa, vaikkakin ovat usein tarpeettomia. Esimerkillä havainnollistetaan, että JavaScriptin opettelu ei ole kovin vaikeaa välttämättä. On tärkeää miettiä, minkälainen ohjelma on hyödyllinen ja tarpeellinen. (Korpela & Linjama 2005, 294-295)

JavaScript tarjoaa apua myös web-sivujen asemointiin, kuten vertikaaliseen keskitykseen. Monet näistä avustavista koodeista tarvitsevat kuitenkin enemmän JavaScript ohjelmointikielen tuntemista. Joskus koodit voivat olla myös yksinkertaisia, jotka eivät välttämättä tarvitse muuta kuin muutaman arvon vaihtamista.

Yksi asemointi tyyli olisi käyttää verticalAlign-koodia, jolle voi antaa arvoksi top, middle ja bottom. JavaScript lisäisi tämän toiminnon elementin nimen perusteella, kyseiseen elementtiin. Tämä menetelmä toimii elementin vertikaalisessa asemoinnissa ainakin taulukon sulun sisäisessä elementissä. (W3Schools 2012)

#### **3.4 Adobe Flash**

Flash on animaatiotekniikka, joka tuo dynaamisempaa ja vaikuttavampaa vuorovaikutteista animointia nettisivuille. Jotta animaatio näkyy oikein netissä, se tarvitsee erikseen Flash playerin, joka on ilmaiseksi ladattavissa Internetissä. Tosin nykyään se on valmiiksi asennettuna lähes jokaisessa selaimessa. Flashanimaation toteuttaminen on monimutkaisempaa kuin Gif-animaation, mutta se tuo kuitenkin mukanaan suuremman valikoiman erilaisia mahdollisuuksia sivustolle. Kokonainen web-sivu voidaan toteuttaa Flashilla. Monimutkaisemman flash elementin tekeminen vaatii kuitenkin action scriptin osaamista ja tietämystä. Tavallinen Internetin käyttäjä näkee usein flashilla tehtyjä mainosbannereita. Selaimessa voi myös olla päällä mainosten latautumisen esto, mikä estää flashillä tehtyjen elementtien näkymisen samalla nopeuttaakseen muun sivun latautumista.

Jacob Nielsen "käytettävyyden kuningas" toteaa artikkelissaan Flash: 99 % bad, kolme syytä, miksi Flash on huono valinta. Hänen arvionsa mukaan Flashia käytettäessä nettisivusta tulee huonosti suunniteltu käytettävyysmielessä. Flash myös rikkoo Internetissä toimivan vuorovaikutuksen tyylin, sekä vaatii aikaa ja vaivaa sen tekemiseen. (Nielsen 2000)

#### **3.5 Taittotyylien vertailu ja kriteerit**

Aiemmissa kappaleissa on tutkittu web-sivun taittamisen keinoja ja mahdollisuutta vertikaaliseen web-sivun keskittämiseen, mikä oli myös opinnäytetyöprojektin yksi kriteereistä. Toinen kriteeri oli, yksinkertaisuus. Web-sivuja tehdessä on aina muistettava sivujen koko, kaikilla sivustolla kävijällä kuitenkin on erikokoinen näyttö. Adoben Illustratorissa on mahdollisuus suunnitella web-sivujen ulkomuotoa ja valita haluttu koko kolmesta vaihtoehdosta. Pienin näistä koko vaihtoehdoista on 640x480px, joten Virtuaalikärsämäen kannalta oli hyvä valita pienempi korkeus, kuin suositeltujen kokojen pienin korkeus. Näin ollen mahdollisimman vähän ongelmia aiheuttaakseen valittiin Virtuaalikärsämäen korkeudeksi 460px, sivuston pituudella (2500px) ei ole merkitystä, koska ideana on sivuston piteneminen vaakasuuntaan.

HTML-kieli tarjosi ainakin kaksi varteenotettavaa vaihtoehtoa sivuston suunnittelun kannalta. Kehyksillä pystyi keskittämään mainiosti kahden kehyksen väliin jäävän kehyksen sisään, reunalla oleville kehyksille pitää vain löytää sopiva prosenttiarvo. Tältä pohjalta ajatellen kehysvaihtoehto täyttäisi kriteerit; se on yksinkertainen ja ei toimisi Flashinä, sekä ennen kaikkea se on vertikaalisti keskitetty. Sama pätee kehyksen toiseen tyyliin; jakaa sivu kahteen kehykseen, joista ylin saisi prosenttiarvon. Taulukon kehysten reunukset voidaan piilottaa antamalla niille arvoksi nolla ja niiden siirtäminenkin on estettävissä, joten visuaalisesti kehykset eivät tuottaisi ongelmaa. Vaikka peruskriteerit täyttyisivät,

olisi ongelmana animaatioiden laittaminen. Animaatioiden olisi hyvä olla irrallisena taustakuvastaan, mikäli sitä tai jotakin muuta osaa jouduttaisiin muuttamaan. Kehyksiä ei voida kuitenkaan laittaa päällekkäin, joten asia voitaisiin soveltaa ehkäpä taulukon avulla. Toisena hyvänä mahdollisuutena on taulukkotaiton mahdollisuus keskittämiseen. Se täyttää kriteerit ja on vielä tarkempi vertikaalisessa keskityksessään kuin kehykset.

Taulukoita voidaan sijoittaa toistensa sisälle, joten mahdollisuus sijoittaa animaatiot oikeisiin paikkoihin mahdollistuu taulukkotaiton myötä. Suunnittelun osalta on vain mietittävä tarkemmin, miten sisemmät taulukot ja niiden solut jakautuisivat.

Taulukkotaitossa on kuitenkin ongelmia. Joissakin tapauksissa sivujen kokonaisuus ei muodostu sopivaksi, jolloin ongelmia ilmenee esimerkiksi hakukoneissa. Ongelman ydin sijaitsee siinä mahdollisuudessa, että taulukkotaiton taulun eri osia tulkitaan yksi kerrallaan. Myös erilaiset kokorajoitteet tuovat ongelmia taulukon rakenteeseen. Yksinkertaisessa taulukkotaitossa ei välttämättä esiinny suuriakaan ongelmatilanteita, ongelmat lähinnä kertyvät mitä monimutkaisemmaksi taulukkotaitto menee. Huolellisella ongelman pohdinnalla ja taulukkotaittoon perehtymällä syvemmin voidaan vähentää virheiden määrää. (Korpela & Linjama 2005, 330-331)

CSS-tyylittelykieli on myös oivallinen vaihtoehto sivuston suunnittelussa, vaikka CSS:n toinen versio ei tarjoa virallista ratkaisua vertikaaliseen keskittämiseen. On mahdollista, että tämä otetaan huomioon CSS:n seuraavassa versiossa. CSS-kielessä kuitenkin on mahdollisuus tehdä vertikaalikeskitys web-sivuille. Tämä metodi ei toimi Internet Explorerissa, joten sitä varten tarvitaan erillinen "hakker-koodi", joka määrittää web-sivun korkeuden 100%. (W3C 2012; Web desing library 2012) On kuitenkin mahdollista ettei vastaavanlainen huijaus toimi enää uusimmissa Internet Explorer-selaimissa, mitkä ilmestyvät myöhemmin. Div-elementillä taittaminen on kuitenkin yksinkertaisempaa verrattuna kehyksiin ja taulukkotaittoon. Myös Div-elementit voidaan asetella päällekkäin, mikä helpottaa animaatioiden laittamista sivustolle.

JavaScript tarjosi myös oman ohjelmallisen versionsa, miten web-sivu saadaan keskitettyä vertikaalisti. Kriteereiden pohjalta voidaan sanoa, että se ei olisi yksinkertaista. Ja aiemmassa kappaleessa mainittiin virusten mahdollinen leviäminen ja käyttäjien mahdollisuus estää JavaScriptin toiminta. Aikarajan puuttuessa ja tutustumalla syvemmin JavaScriptiin,

se varmasti tarjoaa hyödyllisesti mahdollisuuden keskittämiseen. Kuitenkin JavaScriptillä oli yksi lyhyt ja helposti ymmärrettävissä oleva koodi taulukon sisäiseen vertikaaliseen keskittämiseen. Kun taulukkotaittoa miettii, nyt saadaan taulukko yksinkertaisemmaksi, eikä näin ollen tarvita useampaa sisäkkäistä taulukkoa, kun JavaScript keskittää halutun elementin.

Flash-taitto puolestaan kaatuu jo kriteerien puolesta, kun asiakkaana toiminut henkilö ilmoitti, ettei Flashiä saa käyttää. Internetin sivuja ja keskustelupalstoja lukemalla havaitaan myös, että usein Flash-sivustoja keskitetään ja asemoidaan käyttäen edellä mainittuja metodeja hyväkseen. Horisontaalisessa keskittämisessä on suositeltavaa käyttää divelementtiä ja vertikaalisessa keskittämisessä taulukkotaittoa.

#### **3.5.1 Taittotyylin valinta**

Huomioita tehdessä, voidaan havaita, että jokainen edellisessä kappaleessa mainittu omaa jonkin puutteen jolle voisi mahdollisesti löytää täydennystä toisesta taittotavasta. HTMLkielen ehdottomasti parhain tarjonta oli taulukon solun keskitys vertikaalisti. Kehykset ovat kuitenkin kömpelömpi vaihtoehto taulukkoon verrattuna. Monimutkaisemman taulukon tekeminen tuo kuitenkin ongelmia eteen, johon puolestaan JavaScript antaa vastauksen, kuten Div. CSS tarjoaa hyvän yksittäin toimivan mahdollisuuden, vaikka ei olisikaan täysin keskellä. Flashin tarvitsema plugini ja hitaampi latautuminen oli asiakkaalla syinä, miksi Flashiä ei voinut käyttää.

Näin jää jäljelle kaksi vaihtoehtoa, HTML:n taulukko ja CSS:n div elementti. Näitä kahta on myös mahdollisuus yhdistää sijoittamalla kaikki div-elementit taulukon solun sisälle. Ongelmien minimoimiseksi ja kriteerien täyttämiseksi on siis web-sivuntaiton kannalta parempi käyttää div-elementtiä jolla on korkeus prosenttina. Kuten jo aiemmin mainittiin, ei ole negatiivista, mikäli sivusto ei ole 100% vertikaalisesti keskitetty, vaan hitusen ylempänä keskilinjasta. Kun sivujen mahdolliset päivitykset tapahtuvat jonkun muun toimesta, kuin sivujen alkuperäisen tekijän, on hyvä että koodi on myös selkeärakenteinen. Näin siis on hyvänä lopputuloksena ajatella, että pelkkä Div-elementin käyttö ilman muiden taittojen apua on parhain mahdollinen ratkaisu opinnäytetyö projektin kannalta.

#### **3.6 Sivustot Internetissä**

Sivustot voidaan hyvin pitkälti rakentaa ja viimeistellä omalla koneella ja testata miltä se selaimella näyttää. Jotta sivut saadaan muidenkin nähtäville, ne tulee siirtää webpalvelimeen. Palvelin on muille tietokoneille palveluita lähettävä tietokonejärjestelmä. Selaimen pyytäessä web-sivua palvelin lähettää sen selaimeen, ja näin vierailija pääsee tarkastelemaan sivustoja. Joskus tietojen siirto on helppoa palvelimelle, mutta yleensä on mahdollista saada ohjeetkin. Internet-yhteydentarjoajalta on hyvä tiedustella ohjeita. (Korpela & Linjama 2005, 20) Yleensä palvelimelta saatu tila web-sivuja varten on maksullinen. Internetissä on myös joitakin ilmaisia paikkoja, joihin voidaan siirtää web-sivut. Niissä saattaa olla automaattisia sivuilla esiintyviä mainoksia, mikä yleensä aina rumentaa sivuston ulkonäköä.

Palvelin yleisesti määrittelee sivuille osoitteen, mikä syötetään selaimen hakukenttään. Lyhyt ja helposti muistettava osoite on hyvä valinta. (Korpela & Linjama 2005, 21) Aina sivuja ei siltikään löydetä, vaikka sillä olisikin lyhyt osoite. Jotta Internetin käyttäjät löytäisivät sivustolle, täytyy lähdekoodiin sijoittaa metatietoja. Metatiedoilla voidaan esimerkiksi ilmaista, kuka sivuston on tehnyt. Sen lisäksi kaikista tärkeintä on lisätä avainsanoja, joita hakukoneet etsivät. Kun käyttäjä syöttää hakukoneeseen, esimerkiksi Googleen, jonkin sanan, se hakee avainsanoja metatiedoista. Näin ollen on hyvä kirjoittaa mahdollisimman monta avainsanaa, jotka liittyvät sivustoon.

#### **4 GRAFIIKKA**

Ihmissilmä havaitsee paljon erilaisia asioita, värejä, muotoja, linjoja jne. Sivustoilla katsojan huomio kiinnittyy ensimmäisenä sen väreihin ja linjoihin. Tekstin tärkeys on tässä mielessä toisarvoista. (Korpela & Linjama 2005, 202) Vanhan sananlaskun mukaan "Kuva kertoo enemmän kuin tuhat sanaa." Erityisesti opinnäytetyöprojektissa, joka koostui taustakuvasta ja siihen upotetusta kuvakartasta, sekä animaatioista, oli tärkeää nimenomaan kuvat. Asiakkaan toiveiden mukaisesti talojen tulisi olla sarjakuvamaisen pelkistettyjä mutta tunnistettavissa. Suurin osa taloista omaa esikuvan Kärsämäellä.

Silmän liikettä voi myös ohjata. Suuremmat objektit ovat tärkeämpiä, voimakkaammat värit huomataan paremmin ja katse ohjautuu teräviin kohteisiin. Myös liikkuvat objektit kiinnittävät katseen.(Hatva 2003,113) (KUVIO 9)

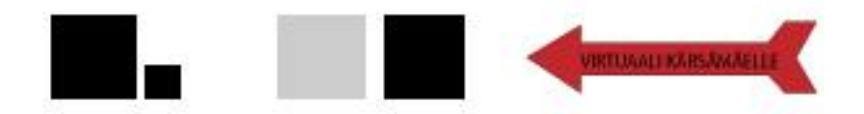

KUVIO 9. Silmän liikettä havainnollistavat kuviot

2D-grafiikka, eli pituuden ja leveyden mitoin tehtyä grafiikkaa voidaan tehdä vektorigrafiikkana, tai bittigrafiikkana. Vektorigrafiikka on käytännöllinen, kun halutaan luodaan muun muassa kaaria, ympyröitä ja neliöitä. Vektorigrafiikan erinomainen ominaisuus on sen mahdollisuus suurentaa grafiikkaa tai pienentää sitä niin paljon kuin halutaan silti sen pysyessä täydellisen selkeänä. Bittigrafiikkaa edustavat esimerkiksi digitaaliset valokuvat. Nämä kuvat koostuvat pienistä neliöistä eli pikseleistä, joilla on oma värinsä. (KUVIO 10) Mitä enemmän pikseleitä, sitä enemmän on värejä käytössä ja ne toistuvat paremmin. Värien määrä ja kuvan mittasuhteet vaikuttavat kuvan resoluutioon eli sen laatuun. Sen jälkeen kun bittikuva on tallennettu, esimerkiksi Jpeg-formaattiin sen laatu kärsii suurennuksessa. (Toikkanen 2003, 90-91)

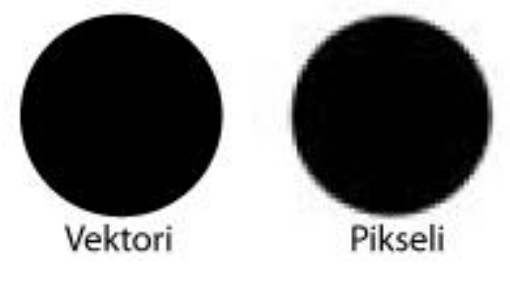

KUVIO 10. Vektori- ja pikseligrafiikan erot

Hyvä esimerkki vektorigrafiikan ohjelmasta on Adobe Illustrator, jolla myös tehtiin Virtuaalikärsämäen kaikki kuvat ja muu grafiikka. Vaikka kuvat on tallennettu Jpeg tai Gifformaatiin oli hyvä, että ne tehtiin vektori-grafiikkana, sillä asiakas halusi parempilaatuiset kuvat käyttöönsä myös muualla kuin Virtuaalikärsämäellä. Adoben Photoshop sopii paremmin Bittigrafiikan maailmaan.

#### **4.1 Tiedostomuoto**

Virtuaalikärsämäen tekemisessä hyödynnettiin kahta kuvantallennuksen tiedostomuotoa, Gif ja Jpeg. Gif-tiedostojen pääpaino oli läpinäkyvissä animaatioissa.

Gif-tiedostomuoto toimii kaikissa graafisissa selaimissa. Se on pakkautuva tiedostomuoto, silti säilyttäen kuvassa olevaa informaatiota. Gif käyttää LZW-pakkausmenetelmää, joka mahdollistaa tiedoston koon pienennyksen 10-50% alkuperäiseen verrattuna. Kahdeksan bittinen Gif omaa vain 2-256 väriä, mikä on myös rajoitteena tässä tiedostomuodossa. Giftiedostoja on kahta tyyppiä, uudempi gif89 ja vanhempi gif87, jotka ovat molemmat pakkaustehokkuudeltaan samanlaisia. Uudessa gif89 on kuitenkin mainioita lisäominaisuuksia, kuten kuvien animaatio, Läpinäkyvyys, sävyjen vähentäminen, mahdollisuus valita esityspaletti, sekä mahdollistaen vähittäisen latautumisen. (Korpela & Linjama 2005, 228-231)

Jpeg-tiedostomuoto on pakkausmenetelmältään tehokas. Toisin kuin Gif-kuvassa Jpeg hävittää osan kuvassa olleesta informaatiosta tehden siitä epätarkemman. Kuvaa tallennettaessa voidaan säätää, minkälainen kuvan koko tulee olemaan, mitä suurempi sitä vähemmän pakkauksessa katoaa tietoa ja kuvasta tulee raskaammin latautuva. Kuvista ei kuitenkaan katoa mitään tärkeää ja oleellista, vaikka pakkausta käytetään järeämmin. Tuhansien värisävyjen mahdollisuus on Jpeg-kuvien ominainen etu, vierekkäisten pikselien pienempi sävyero näkyy paremmin Jpeg-tiedostossa, esimerkiksi taivaassa käytetty sininen liukuväri. Yleisesti tätä tiedostomuotoa on loistava käyttää suurissa värillisissä kuvissa, kuten digitaalisissa valokuvissa. Eroina mainittakoon, että Jpeg-kuvasta ei saa läpinäkyvää, mutta se näyttää paremmalta kuin Gif. (Korpela & Linjama 2005, 228-231)

#### **4.2 Koko ja resoluutio**

Kuvan koko voidaan ilmoittaa pikseleinä, kuinka korkea ja leveä kuva on. Näin saadaan tietoon, kuinka monta pikseliä yhteensä kuvassa on. Ja resoluutio taas kertoo kuinka tarkkoja kuvan yksityiskohdat ovat. Mitä suurempi resoluutio, sen parempi on kuvan laatu. Kuvan koko ja resoluutio käyvät melko lailla käsi kädessä; mitä suurempi kuva, sitä suurempi resoluutio. Kuvaa pienentäessä resoluutiotakin pienennetään, mutta sitä voidaan pitää isonakin, jotta kuva säilyisi tarkkana. Kuviin pitää myös tehdä Interpolaatio, muutoin kuvassa oleva informaatio pysyy samana, vaikka kuvan kokoa muuttaisikin. Interpolaatioprosessissa voidaan lisätä tai vähentää pikselien määrää kuvassa. Toimenpiteellä voi olla myös negatiivinen vaikutus, koska se voi heikentää kuvan laatua. (Adobe 2012)

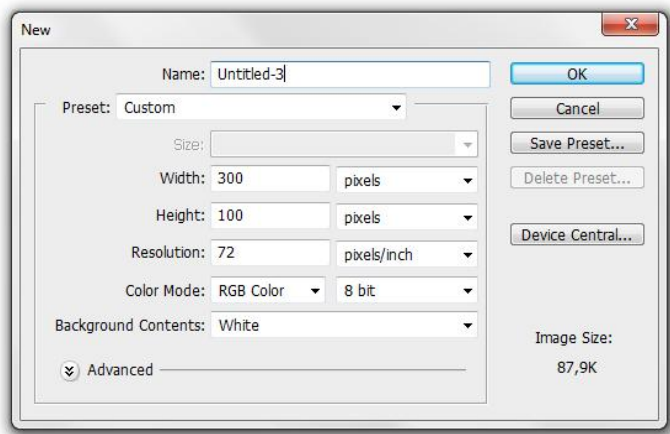

KUVIO 11. Kuvan koko ja resoluutio paneeli Adoben Photoshopissa

Aloittaessa uutta kuvaa kuvankäsittelyohjelmalla voidaan jo heti alussa määritellä kuvan koko ja resoluutio. On kuitenkin muistettava, että suuret kuvat niin kooltaan, kuin resoluutioltaankin vievät enemmän tilaa palvelimelta. Kuvan lataaminen selaimessa kestää myös

riippuen kuvan koosta ja sen resoluutiosta. Kuitenkin ne kuvat joita tulostetaan paperille, on hyvä olla suurella resoluutiolla. (KUVIO 11)

#### **4.3 Värien harmoniaa**

Virtuaalikärsämäen tärkeimpiä asioita ovat iloiset, kirkkaat ja positiiviset värit. Jokaisella värillä ja sen voimakkuudella viestitetään katsojalle haluttua tunnetta ja tarkoitusta. Esimerkiksi punainen yhdistetään rakkauteen tai vaikkapa raivoon ja vihaan. Musta edustaa mm. synkkyyttä ja kuolemaa. Tästä syystä mustaa pyrittiin välttämään rakennusten värjäyksessä. Musta on myös erittäin hyvä ja vahva väri, joka sopi hyvin reunaviivaksi ja katon väriksi.

Värien yhdistämisellä on myös paljolti merkitystä. Väriympyrällä vastakkain olevat värit, eli vastavärit sopivat hyvin yhteen, kuten myös samankaltaiset värit. Kokonsa suhteen kirkkaammat värisävyt ovat pienempiä, kuin tummemmat. Hyvin valitut värit luovat kuvaan tasapainoisuutta ja harmoniaa. Mustakeltainen yhdistelmä kuvastaa vaaraa, mitä voimme havaita mm. liikennemerkissä tai luonnossa ampiainen. (Freeman 2010,82; Tammisto Maarit 2006. c.) Virtuaalikärsämäessä on hieman samanlainen, mutta suhteellisesti katsottuna rajatapaus; kirkko ja nuorisotalo Poppeli ovat keltaisia ja niissä mustia ääriviivoja. Mustan värin osuus on kuitenkin niin pieni että se tuskin helpolla viestittää väärää viestiä katsojalle.

Virtuaalikärsämäessä on yksi ainoa poikkeus, nimittäin taivas. Taivaassa käytettiin liukuväriä luomaan erisävyjä vaaleansinisestä. Liukuvärin ansiosta taivas on paljon miellyttävämpi katsojan silmille. Ilman sitä taivas olisi hyvin eloton ja jäykkä. Maan tasokin olisi voinut tehdä liukuvärillä, mutta taivas oli riittävä tuomaan oman säväyksensä kuvaan. Silmät havaitsevat ja huomioivat eri värit herkemmin kuin toiset. Esim. Vihreä on sinistä herkemmin havaittavissa(Himanka, M 2007).

#### **4.3.1 RGB ja CMYK**

RGB eli Red, Blue ja Green ovat väriyhdistelmän perustana televisioon ja tietokoneeseen, kuten myös matkapuhelimiin yms. (KUVIO 12) Musta väri toimii RGB-värien alustana. Näin ollen jos väri sisältää nolla prosenttia jokaista kolmea pääväriä, on tuloksena musta, kun sadalla prosentilla saadaan vastaavasti valkoinen. Ihmisen silmä havaitsee ympärillään olevat värit RGB-värimaailmana. (M 2008)

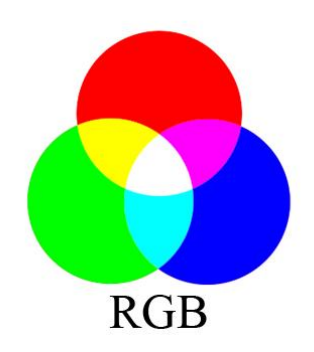

KUVIO 12. RGB:n värit ja yhdistelmät (Highland marketing 2012.)

Oranssi, keltainen, vihreä, sininen ja violetti ovat väriympyrän muodostamisen perusvärejä. (KUVIO 13) Materiaalin pinta, jolla väri sijaitsee ja minkälainen valo siihen kohdistuu määrittää, miten väri nähdään. Himmeä valo luo tummemman värisävyn ja kirkas valo luo vaaleita sävyjä. Kun kaikki värit sekoitetaan yhteen, saadaan musta väri. Värien sekoittamista kutsutaan substraktiiviseksi sekoittamiseksi, jota hyödynnetään mm. lehtien painokoneissa ja tulostimissa. Tässä yhteydessä käytetään CMYK-kirjaimia nimittämään väriyhdistelmää. C on cyan, M tarkoittaa magentaa, Y keltaista ja K on avainväri, toisin sanoen musta.(KUVIO 14) Mustaa väriä lisäämällä tai vähentämällä saadaan väreistä erisävyisiä. Valossa itsessään on myös värejä, kuten auringonvalossa. Auringonvalo on huomattavasti kirkkaampaa ja siinä tapahtuu additiivista sekoittumista, jolloin kirkkaiden värien yhdistelmänä saadaan valkoinen väri. Auringonvalosta voidaan nähdä eri värit, kun sen valoa taitetaan prismalla. (Huovila 2006, 43)

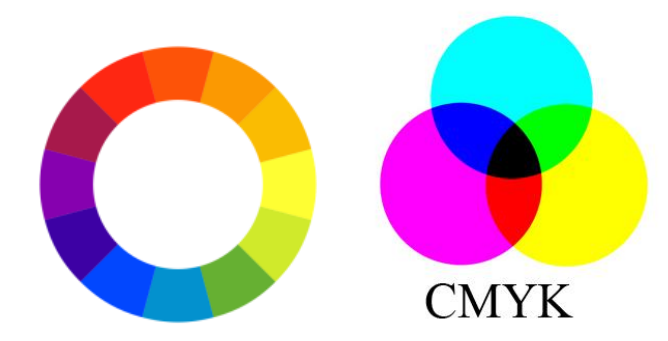

KUVIO 13. Väriympyrä (Wikipedia 2012.) KUVIO 14. CMYK:n värit ja yhdistelmät (Highland marketing 2012.)

Adoben Photoshop, kuten muutkin kuvankäsittelyohjelmat tarjoavat erilaisen värinvalintapaneelin.(KUVIO 15) Alla olevassa paneelissa on lukuisia valintoja. Siinä on mahdollisuus valita värit ja värin sävyt liikuttamalla ympyrän muotoista valitsinta, joka on tällä hetkellä ison värivalikon vasemmassa ylänurkassa, kun väriksi on haluttu valita valkoinen. Isomman värivalikon vieressä on ohuempi värivalikko, josta haluttua väriä voidaan hakea. Oikealla alhaalla näytetään RGB:n ja CMYK:n arvot ja niiden yläpuolella on erilaisia arvoja värisävyille ja niiden kylläisyydelle. Web-sivujen värejä tehdessä tärkein arvo on risuaidalla ( # ) merkitty arvo, joka ilmaisee värin heksa-arvon. Heksa-arvoa käytetään, kun halutaan määritellä värit teksteille, linkeille, taustalle jne. On siis varsin kätevää ja helppoa kopioida värin heksa-arvo väripaneelista ja käyttää sitä sivustojen lähdekoodissa.

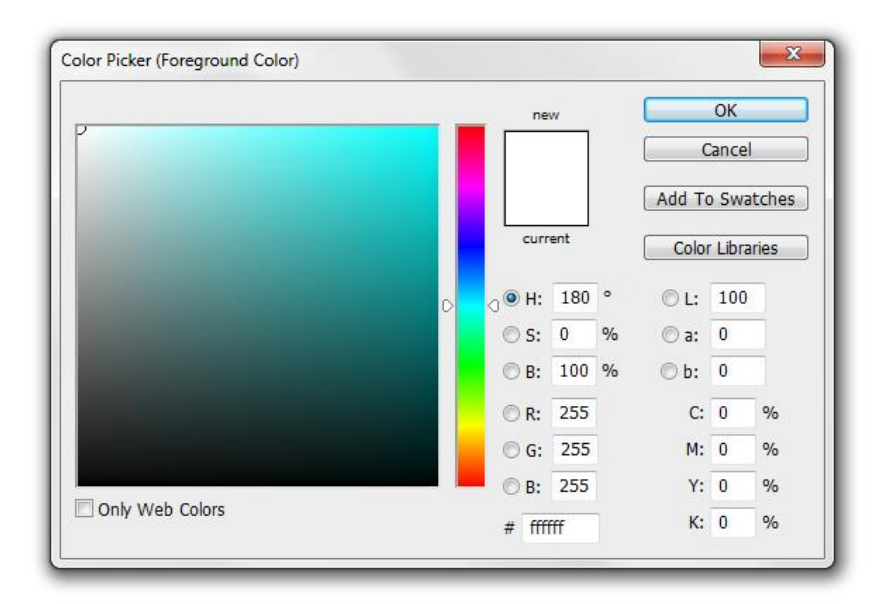

KUVIO 15. Adoben Potoshopin värinvalintapaneeli

#### **4.4 Gif-animaatio**

Gif-animaatiot koostuvat peräkkäin asetelluista gif-kuvista, joihin on tehty pieni muutos jotta kuvia nopeasti esitettynä näyttäisi tapahtuvan liikettä. (KUVIO 16) Kuvia voi tehdä millä tahansa graafisella ohjelmalla. Kuvien tekemisen jälkeen ne voidaan ladata esimerkiksi Gif moviegeariin, joka muuttaa kuvat animaatioksi. Internetissä on ilmainen kolmenkymmenen päivän kokeiluversio Moviegearista, mitä hyödynnettiin autoanimaatiota tehtäessä. Gif-animaatioIta voi myös toteuttaa Adoben Flash-ohjelmalla, kun vain tallettaa tiedoston gif-animaatioksi. Gif-animaation lisääminen nettisivuille on helppoa, periaate on sama kuin laitettaessa normaali gif-kuvatiedosto nettisivuille. Alhaalla olevasta kuvasta voi havaita, kuinka gif-animaation kuvat voi toteuttaa. Tontun käden liike on pieni, ja kuvia on useampia jotta liike olisi paljon sulavamman näköinen animaatiossa.

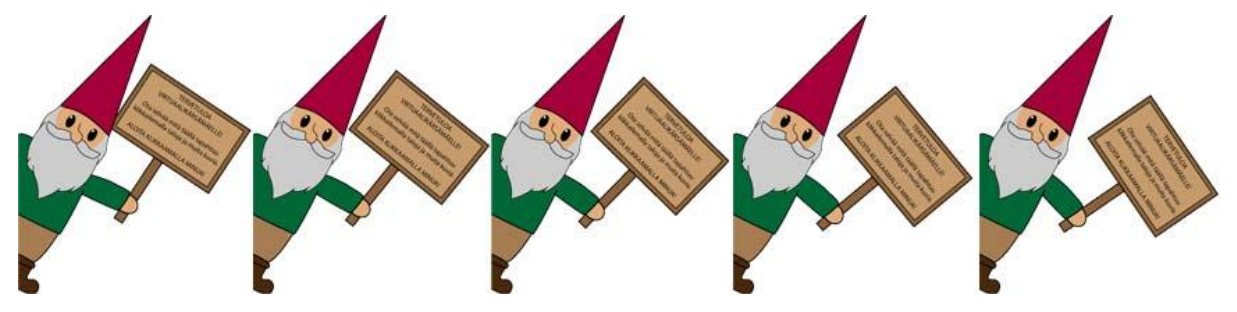

KUVIO 16. Kuvat jotka muodostavat Gif-animaation

Flashillakin voidaan tehdä animaatioita, mutta sen tarvitsema player ja erilainen latautuminen web-sivuilla olivat pääsyynä ja perusteena, miksi tähän projektiin valittiin Gifanimaatio. Flashia voidaan silti hyödyntää, kun animaatio tallennetaan Gif-muotoisena.

#### **4.5 Animaation hyödyt ja haitat**

Animaatio on hyvä keino piristää ja luoda dynaamisuutta nettisivuille. Se on myös erittäin hyvä keino ohjata katsojan huomiota, kuten aiemmin mainittiin liikkuvasta objektista. Tämän takia päätettiin tehdä ensimmäiselle sivulle hahmo (kuvio8), joka heiluttaa kylttiä ja samalla opastaen lyhyesti miten sivustolla tulisi liikkua. Hyvänä esimerkkinä voidaan myös mainita kolmiulotteisen grafiikan myötä tehtävä talo. Nettisivuilla voi pyöriä animaatio talosta, jossa esitellään kaikki sen tulevat yksityiskohdat, vaikka se olisi vasta rakenteilla. Näin ostajaehdokkaat näkevät mitä on tarjolla. Talousmaailmassa niin aika kuin tilakin on kallista. On siis käytännöllistä, että mainosbannereissa on animoitua kuvaa mainonnan kohteena. Se on tehokkaampi tapa ilmaista kuin satojen sanojen artikkeli.

#### **4.6 Kuvakartta**

Kuvakartta eli karttalinkit eroavat normaalista kuvalinkistä siten, että kuvakartan kuvaan on sijoitettu useampi linkki ja kuvalinkissä on kyseessä kuva, joka on yksi linkki. Karttalinkkejä on kahden tyyppisiä, on palvelin- ja selainpohjaisia. Selainpohjaisessa kuvakartassa on sijoitettuna lähdekoodiin käskyt, miten kuva jakautuu erialueisiin muodostaen linkit. Palvelinpohjaisessa kuvakartassa periaatteena on että palvelimella on oma tiedostonsa johon viitataan lähdekoodissa. Karttaa klikattaessa palvelin saa selaimelta tarkat koordinaatit, mitä kohtaa käyttäjä on klikannut. (Korpela & Linjama 2005, 249-252)

Kuvakartan toimintaan on hyvä perehtyä. Html-tiedostoon sijoitettuun kuvaan määritellään käytettäväksi karttaa ja sille nimi. Seuraavana määritellään kartalle linkkien koordinaatit. Koordinaateilla ilmaistaan minkä muotoinen ja kokoinen haluttu linkki on. Karttalinkin muodolle on kolme mahdollisuutta; nelikulmion, ympyrän ja monikulmion muotoiset. Nelikulmio tarvitsee kahden pisteen sijainnin, ylhäältä vasemman ja alhaalta oikean puoleisten pisteiden sijainnin, jolloin muodostuu haluttu alue. Sijainnit tulee ilmaista x1,y1,x2,y2. Ykkönen kertoo ylhäältä vasemman pisteen sijainnin, kuinka korkealla ja millä leveydellä piste on. Samalla tavoin kakkonen kertoo vastaavasti alemman pisteen sijainnin. Ympyrä vaatii arvot x,y,r joissa x ilmaisee pisteen kohtaa pystysuunnassa ja y vaakasuunnassa, r ilmaisee sädettä eli ympyrän kokoa. Monikulmio toimii samalla periaatteella kuin nelikulmio, siinä on vain enemmän arvoja pisteelle. (Korpela & Linjama 2005, 256) Koordinaattien jälkeen tulee href komennolla itse linkki osoitteineen. Kun kävijä liikuttaa hiiren kursoria kuvan päällä, on hyvä että siihen ilmestyy teksti, joka kertoo kuvalinkistä. Tämä toiminto toteutetaan attribuutilla, joka on joko alt tai title. Alt ei toimi esimerkiksi Mozilla Firefoxissa, kun taas title toimii useammassakin paljolti suosituissa selaimissa(W3Schools 2012). Alt attribuutti on hyvin yleisesti käytössä, myös kirjoissa neuvotaan käyttämään sitä. Titlellä yleensä määritellään kokosivujen nimi, joka näkyy mm. välilehdissä ja selaimen yläkulmassa. Lopuksi suljetaan komennot lopetus tagilla. Tämänkaltainen menetelmä on varsin helppo ja yksinkertainen jo tällaisenaan. Adoben Dreamweaver tekee kuvakartan tekemisestä vieläkin helpomman. Siinä lisätään kuva ja piirretään sen päälle halutut kuvakartan linkit ja se on valmis. Myös muissa ohjelmissa, kuten Front-Pagessa on samankaltainen toiminto. Ohjelma tekee koodin valmiiksi, eikä tarvitse etsiä pisteiden sijaintia.

Kuvakartta voi olla myös vaikea huomata, miten se toimii, ellei siihen ole aiemmin tutustunut. Sivustolla kävijä näkee ensimmäisenä pelkän kuvan, ellei jotakin opastetta tai vihjettä ole annettu kävijä ei välttämättä tajua web-sivun ideaa ja poistuu sivustolta. Attribuutin lisäksi Virtuaalikärsämäen ensimmäisellä sivustolla on tonttu kyltteineen, jonka päätehtävä on opastaa kävijöitä käyttämään oikein kuvakarttasivustoa.

#### **5 SIVUJEN LISÄOMINAISUUDET**

Web-sivuille voidaan lisätä myös paljon erilaisia toimintoja. Kuten lomakkeita ja karttapalveluita, jotka olivat myös tämän projektin lisäominaisuuksia sivustolle. (Jotaki tekstiä lisää.)

Internet on täynnä erilaisia lomakkeita, Kela ja verovirasto jne. ovat siirtäneet lomakkeitaan bittimuotoon. Web-sivuilla kävijöiden tarvitsee vain ladata lomake koneelleen ja täyttää se. Osa lomakkeista kuten Word-lomakkeet voi täyttää Wordissa ja jotkut tarvitsevat vaikkapa Acrobat Reader ohjelman lomakkeen täyttämistä varten. Ja sen jälkeen tulostettu versio toimitetaan oikeaan osoitteeseen. Verkkokaupoissa on tilauslomakkeita, jotka täyttämällä voidaan ostaa jotakin, myös monella sivulla voi havaita haku ohjelman, jonka tekstikenttään kirjoitetaan hakusana ja ohjelmat etsii kyseistä sanaa tai tuotetta. Lomakkeet tuovat sivustolle vuorovaikutteisuutta, mutta pelkällä ajatuksella että tarvitaan vuorovaikutteisuutta tai lomaketta se voi olla turha ja hyödytön. On siis hyvä että sillä on oma merkityksensä. (Korpela & Linjama 2005, 268-275)

Palautelomake on perus web-sivun tekijälle tuttu asia. Palautelomake on syytä miettiä tarkoin, mitä varten se on ja miten kävijä näkee asiat. Palautetta haluttaessa on hyvä muistaa, että lomakkeen täyttäminen vaatii sen täyttäjältä aikaa ja vaivaa. Jos sivusto on johonkin aiheeseen keskittynyt, vaikkapa suositun televisiosarjan fanisivu, saattaa palautteen antaja käyttää aikaa ja vaivaa palautteen antamiseen, vaikkapa uusiakseen vanhettunutta tietoa tai antaen yksinkertaisen rakenteellisen palautteen. Mikäli palautteella ei ole minkäänlaista vaikutusta ja hyvä rakenteellinen muutos ehdotus sivustolle jää noteeraamatta, on se käyttäjää aliarvioivaa ja kävijä tuskin käy sivustolla uudelleen. Joissakin tapauksissa kävijä voi saada myös tylyn vastauksen tai ei vastausta ollenkaan palautteestaan. On siis syytä muistaa ja pohtia, että palautetta saadaan katsojan näkökulmasta. Ehkä sivuston tekijä odottaa palautetta sivustojen rakenteellisesta taidokkuudesta ja kävijä antaakin palautetta sen sisällöstä. Jotkut haluavat antaa palautetta eri syistä oman sähköpostinsa kautta, he voivat haluta lukea myöhemmin mitä ovat kirjoittaneet tai heillä voi olla näköongelma, jolloin sähköpostissa voi olla apuvälineitä kirjoittamiseen. On siis suositeltavaa laittaa myös sähköpostiosoite näkyville sivustolle palautelomakkeen kanssa. (Korpela & Linjama 2005, 268-275)

Tärkeä asia mikä on muistettava sähköpostien kanssa, että netissä on kaikenlaisia mainosohjelmia, jotka sähköpostiosoitteen havaitessaan rupeavat lähettämään mainoksia kyseiseen osoitteeseen. Mainosohjelmia voi hämätä korvaamalla @-merkin ja pisteet vaikkapa [at] ja [dot] merkinnöillä. Roskaposteilla kiusaavia henkilöitä varten voi tehdä oman sähköpostin palautelomakkeelle, jottei henkilökohtainen sähköposti tukkeudu roskapostista. Joissakin tapauksissa sähköpostia ei voi kuitenkaan käyttää, kuten julkiset koneet(Korpela & Linjama 2005, 275). Tällöin on hyvä, mikäli sivustolla on hyvin suunniteltu ja lyhyen ytimekäs palautelomake(Korpela & Linjama 2005, 275).

Joissakin tapauksissa kuten paikkakuntaa esittelevässä sivustossa tai paikallisen ravintolan sivustossa kartta on mainio lisäke opastamaan perille. Vaihtoehtoina voidaan laittaa kartasta kuva web-sivuille, tai kirjoittaa kirjallisesti ajo-ohjeet. Google tarjoaa oman dynaamisen karttapalvelunsa, jonka voi myös kätevästi lisätä omille sivuilleen. Tämä mahdollistaa rajattoman tarkastelun vaikka koko maapallosta. Tämä helpottaa kävijää huomattavasti, kun hänen ei tarvitse etsiä itse paikkaa, vaan voi zoomata lähemmäs ja kauemmas ja näin hahmottaa helposti paikan suhteessa omaan sen hetkiseen paikkaansa.

Google Maps on helppo lisätä, eikä se vaadi edes kirjautumista Googlen palveluun. Yksinkertaisesti ensimmäisenä mennään Google mapsin sivulle, sitten hakukenttään kirjoitetaan haluttu paikkakunta ja mahdollinen katuosoite, tämän jälkeen painetaan linkki nappia yläreunassa ja saadaan valmis koodi, joka lisätään omaan html dokumenttiin. Kaiken lisäksi korkeus- ja leveysarvoja muuttamalla saadaan kartta halutun kokoiseksi ja sivustolle sopivaksi. (Nurminen 2010)

#### **6 LOPPUARVIOINTI**

Web-sivujen tekeminen on ollut mielenkiintoni kohteena jo ammattikoulun ajoista saakka. se on yksi syy miksi lähdin opiskelemaan mediatekniikkaa, ja siksi mielestäni olikin sopivaa että opinnäytetyöni aiheena oli nettisivujen teko. Opinnäytetyössä tuli uusia kuvakulmia nettisivujen tekemiseen, sillä aikaisemmin en ollut suunnitellut tai edes ajatellut vaakasuunnassa olevaa pitkää nettisivua. Yleensä nettisivut ovat ylhäältä alas suuntautuvia pituudeltaan. Tässä tuli siis suurelta osin huomioida erilaisten näyttöjen kokoerot. En ollut myöskään käyttänyt aiemmin animaatiota nettisivuilla, mikä myös toi oman hyvän säväyksen opinnäytetyön tekemisessä. Animaatioihin olin tutustunut jo koulun tunneilla ja nyt sain hyödyntää oppimaani myös opinnäytetyössä, jossa asiakkaalla oli omat toiveensa asioiden suhteen.

Tietokone näyttöjen kokoero tuotti omat ongelmansa, sillä ei ollut suotavaa että nettisivuille tulisi oikean puoleista pystyvierityspalkkia, mikä yleensä nettisivuilla on. Vierityspalkin tuli sijaita ruudun alareunassa, vaakasuuntainen sivu kun on kyseessä. Kaksi erillistä vierityspalkkia olisivat tehneet vain sotkuisen näköisen sivustosta. Näin ollen päätin valita Virtuaalikärsämäen taustakuvan korkeudeksi 460 pikseliä, mikä on alle Illustratorin suositteleman pienimmän web-dokumentin koko 640x480. Näin saadaan suhteellisen sopiva sivusto useammalle näytölle, vaikka sivustoa ei ole suunniteltu näkymään minikannettavissa ja kännyköissä. Tosin omassa älypuhelimessani on hyvä zoomausmahdollisuus Internetiä selatessa, joten voin ainakin sillä katsoa sivustoa. Sivustoa testasin omalla isommalla näytöllä, sekä kannettavan tietokoneen pienemmällä näyttökoolla, jotta näkisin kokoeron vaikutukset. Tulokset olivat positiiviset. Toinen ongelma näytön kokoeroja ajatellen oli sivuston keskittäminen. Normaalisti web-sivut keskitetään näkymään vasemmalta oikealle. NYT sivut täytyi keskittää ylähäältä alas suunnattuna. Valitettavasti tähän metodiin ei ollut monia vaihtoehtoja, sillä tämä keskitys oli poikkeava normaalista ratkaisusta. Internetistä löytyi ainakin yksi keskitysohje, mutta siinä oli ongelma minkä vuoksi se hylättiin. Kyseinen metodi ei olisi välttämättä toiminut kaikilla selaimilla tai niiden eri versioissa. Loppuratkaisuksi keksin laittaa sivuston kellumaan yläsuunnasta 20 prosenttia. Koska kyseessä on prosenttiarvo, se tekee sivustosta kelluvan eli se mukautuu jokaiseen näyttöön paremmin. Se ei kuitenkaan keskitä sivua täysin keskelle, mutta on aina parempi että sivu on hieman ylempänä kuin alempana.

Web-sivujen tekemisessä ilmeni myös paljon eroja nettiselainten välillä, mikä aiheutti paljon ongelmia ja pohdintaa, kuten jo aiemmin mainitun keskitysongelman. Havaitsin myös, että gif-animaatiot toimivat eri nopeudella eri selaimilla. Tämä ongelma ilmeni, kun sivun läpi täytyi saada animoiden liikkumaan keltainen auto ja asiakkaan vaatimuksena animaatioiden täytyi nimenomaan olla gif-animaatioita. Tähän oli kuitenkin helppo ratkaisu; täytyi löytää sopiva nopeus joka sopisi eri selaimille. Pieni mutta yllättävä ongelma ilmeni myös selaimissa. Sivunkuvauskielessä näet attribuutti "ALT", joka näyttää halutun tekstin kun kursorin vie kuvan päälle, täytyi korvata attribuutilla "TITLE". Internet Explorer näyttää ALT attribuutin sisällön mutta Mozilla Firefox haluaa käytettäväksi TITLE attribuuttia. Onneksi TITLE attribuuttia tukevat molemmat mainituista selaimista. Tämä yllätys johtui siitä, että olin tottunut käyttämään juuri ALT attribuuttia. Mielestäni oli hienoa havaita moninaisia selainten aiheuttamia eroja mitä en ehkä olisi havainnut ihan heti.

Animaation puolella suurimmaksi ongelmaksi nousi Adoben Flash-ohjelman tekemät Gifanimaatiot. Kun videota yritin tehdä Export toiminnolla animoiduksi Giffiksi, ohjelma jätti valkoisen taustan animaatioon. Olisin tarvinnut projektia ajatellen vain keltaisen auton, ilman taustaa. Publish Settings mahdollisti taustan poistamisen, joten autoanimaation sai tehtyä sitä kautta. Jostain syystä tällä metodilla tehty animaatio auto ei mennyt koko matkaa vaan mystisesti katosi Virtuaalikärsämäen tieltä kesken ajonsa. Vastausta ongelmaan en löytänyt, mutta arvelen ongelman ytimen olevan animaation pituudessa. Kovinkaan monen animaation ei varmaan tarvitse mennä peräti 2500px jotta saavuttaisivat päämääränsä. Flash ei kuitenkaan ole niin erikoistunut Gif-animaatioon, kuten jo nimikin sanoo, joten sen puolelta varmasti löytyy lisää ongelmia, jos lähtisi syvemmälle kaivamaan. Ongelma kuitenkin oli ratkaistavissa. Ratkaisuna tein yli kaksisataa kuvaa, joissa itse siirtelin autoa tietyn verran eteenpäin. GIF Movie Gearissa sittemmin yhdistelin kuvat yhdeksi animaatioksi. Prosessi oli yksinkertainen, mutta turhauttavan pitkä. Lopputuloksena kuitenkin sain tehtyä autoanimaation, joka toimii suhteellisen hyvin.

Grafiikan tekemisessä valitsin Adobe Illustrator ohjelman Photoshopin sijaan. Halusin tehdä kuvat vektorigrafiikalla, jotta niitä voidaan halutessa zoomata minkä kokoiseksi tahansa, ilman pikselöitymistä. Joka tapauksessa kuvien muuttaminen JPEG muotoon teki niistä jälleen pikselikuvia. Tämä valinta oli kuitenkin hyvä, sillä asiakas kertoi myöhemmin haluavansa kuvat käyttöön muuallakin kuin nettisivuilla. Asiakas kertoi myös, että Kärsämäen kunta mahdollisesti hankkii mm. Adoben Illustraattor ohjelman, joten alkuperäiset vek-

torikuvat voidaan muotoilla ja suurentaa muuhunkin käyttötarkoitukseen. Vaikka talot näyttävät laatikkomaisilta luomuksilta, käytin apuna paljon vektorin piirtotyökalua. Lehmä ja nuorisotalo Poppelin edessä oleva puu ovat hyvä esimerkki siitä kuinka vektorityökalua voi hyödyntää.

JavaScriptiin tuli myös tutustuttua enemmän teoreettisesti ja hivenen käytännössä. Olen aiemminkin tehnyt joitakin JavaScript ohjelmia web-sivuille sen enempää teoriaa lukematta. Olin hivenen yllättynyt siitä, että tietokonevirukset käyttävät mm. JavaScriptiä hyväkseen levittäytyessään muille koneille. Olen kuitenkin sitä mieltä, että kun tietokoneessa on toimiva palomuuri ja viruksentorjuntaohjelmisto niin ei varmasti haittaa, vaikka JavaScriptin kautta yrittäisikin tulla viruksia. Toisin sanoen jos siitä on hyötyä ja se todella parantaa nettisivuja niin se voi olla hyvä vaihtoehto. Valitettavasti tästä syystä selaimissa saattaa olla oletuksena päällä Javascript-koodin estot.

Tämä oli toinen kerta, kun toteutan projektin yksin asiakkaalle. Toisin kuin edellinen projektini, tämä oli suurempi kuten myös kohdeyleisö ja asiakkaana kuntaa edustava kulttuurihenkilö. Työskentely sujui erinomaisesti ja sujuvasti. Asiakas oli määrätietoinen ja osasi vaatia mitä sivustolta haluttiin ja odotettiin ja minä pyrin tekemään kaikkeni, jotta nämä toiveet täyttyisivät. Sen olen myös oppinut että asiakas ei todellakaan ole aina oikeassa. Asioita osaavan työntekijän näkökulmasta on parempi sanoa; ohjataan asiakas aina oikeaan. Aina asiakkaat eivät tiedä teknisiä rajoitteita tai vastaan tulevia ongelmia, joita heidän toiveensa ja odotukset voisivat tuoda tullessaan. Sen takia yhteinen kompromissi on hyvä saada aikaan. Tässä projektissa yhteiset ratkaisut löytyivät helposti ja molemmat osapuolet toimivat hienosti yhdessä. Kokonaisuutena ajatellen olen hyvin tyytyväinen tähän projektiin, koska aiemmin olen suunnitellut nettisivut omaan tyyliini ja omaan makuuni sopiviksi. Asiakkaan kanssa toimiminen toi paremman vaikutelman, miltä oikeasti työelämässä on tehdä web-sivuja kun asiakas on mukana projektissa.

## **LÄHTEET**

Adobe. 2012. Photoshop / Kuvan koko ja resoluutio. Www-dokumentti. Saatavissa: [http://help.adobe.com/fi\\_FI/photoshop/cs/using/WSfd1234e1c4b69f30ea53e41001031ab64](http://help.adobe.com/fi_FI/photoshop/cs/using/WSfd1234e1c4b69f30ea53e41001031ab64-7945a.html#WSfd1234e1c4b69f30ea53e41001031ab64-793ca) [-7945a.html#WSfd1234e1c4b69f30ea53e41001031ab64-793ca.](http://help.adobe.com/fi_FI/photoshop/cs/using/WSfd1234e1c4b69f30ea53e41001031ab64-7945a.html#WSfd1234e1c4b69f30ea53e41001031ab64-793ca) Luettu 9.5.2012.

Budd, A. & Moll, C & Collison, S. 2007 CSS – tehokas hallinta. Jyväskylä: Gumerrus kirjapaino Oy.

Castro, E. 2007. Kotisivut kuntoon-HTML,XHTML ja CSS. Jyväskylä: Gumerrus kirjapaino Oy.

Freeman, M. 2010. Parempia valokuvia suunnittele, sommittele & laukaise. Jyväskylä: Docendo Finland Oy.

Hatva, A. 2003. Verkkografiikka. Helsinki: Edita Publishing Oy

Highland marketing 2012. RGB ja CMYK kuvat. Www-dokumentti. Saatavissa: [http://www.hiland.com/knowledge\\_base/helpful\\_hints/getting\\_to\\_know\\_rgb\\_cmyk/.](http://www.hiland.com/knowledge_base/helpful_hints/getting_to_know_rgb_cmyk/) Luettu: 9.5.2012.

Himanka, M. 2007. Julkaisutekniikan tuntimateriaali. Ylivieska, KPAMK Ylivieskan yksikkö.

Huovila, T. 2006. "Look" visuaalista viestisi. Hämeenlinna: Karisto Oy.

Korpela, J.K. & Linjama, T. 2003. Web-suunnittelu. Jyväskylä: Docendo Finland Oy.

Korpela, J.K. & Linjama, T. 2005. Web-suunnittelu., toinen painos. Jyväskylä: Docendo Finland Oy.

M, M. 2008. Tietoa väreistä. Www-dokumentti. Saatavissa: [https://www.finink.com/doc/tietoa\\_vareista.ashx.](https://www.finink.com/doc/tietoa_vareista.ashx) Luettu 9.5.2012.

Nielsen, J. 2000. Flash: 99% Bad. Www-dokumentti. Saatavissa: [http://www.useit.com/alertbox/20001029.html.](http://www.useit.com/alertbox/20001029.html) Luettu 24.3.2012.

Nurminen, M. 2010. Kartta kotisivuille Google Mapsin avulla. Www-dokumentti. Saatavissa: [http://www.kotisivukoulu.fi/blogi/2010/01/25/1.](http://www.kotisivukoulu.fi/blogi/2010/01/25/1) Luettu 15.4.2012.

Nurminen, P. 2010. HTML-opas aloittelijalle – osa2. Www-dokumentti. Saatavissa: [http://www.petrinurminen.net/HTML-opas/HTML-opas2.html. Luettu 11.5.2012](http://www.petrinurminen.net/HTML-opas/HTML-opas2.html.%20Luettu%2011.5.2012)

Ozzu Webmaster forum 2004. How to Absolute Vertical center align a table? Keskustelu palsta. Saatavissa: [http://www.ozzu.com/website-design-forum/how-absolute-vertical](http://www.ozzu.com/website-design-forum/how-absolute-vertical-center-align-table-t25659.html.%20%20Luettu%2011.5.2012)[center-align-table-t25659.html. Luettu 11.5.2012.](http://www.ozzu.com/website-design-forum/how-absolute-vertical-center-align-table-t25659.html.%20%20Luettu%2011.5.2012)

Saarikumpu, O. 2005. Mitä on validointi? Www-dokumentti. Saatavissa: [http://weppipakki.com/avut/tekstit/validi.htm. Luettu 13.5.2012.](http://weppipakki.com/avut/tekstit/validi.htm.%20Luettu%2013.5.2012)

Tammisto, M. 2006. a. Viestinnän tuntimateriaali. Ylivieska, KPAMK Ylivieskan yksikkö.

Tammisto, M. 2006. b. Viestinnän tuntimateriaali. Ylivieska, KPAMK Ylivieskan yksikkö.

Tammisto, M. 2006. c. Viestinnän tuntimateriaali. Ylivieska, KPAMK Ylivieskan yksikkö.

Toikkanen, R. 2003. Tyylikäs julkaisu painotyön ja verkkosivujen suunnittelu ja toteutus. Helsinki: Edita Prima Oy.

Valkeinen, S. 2011. Kehykset. Www-dokumentti. Saatavissa: [http://www.menthal27.net/xhtml/epasuositeltavat/#frame.](http://www.menthal27.net/xhtml/epasuositeltavat/#frame) Luettu 11.5.2012.

Valkeinen, S. 2011. Mitä XHTML on? Www-dokumentti. Saatavissa: [http://www.menthal27.net/xhtml/.](http://www.menthal27.net/xhtml/) Luettu 7.5.2012.

Valkeinen, S. 2011. Mitä CSS on? Www-dokumentti. Saatavissa: [http://www.menthal27.net/css/.](http://www.menthal27.net/css/) Luettu 17.4.2012.

Virkki, O. 2002 Käyttöliittymän suunnittelu. Pdf-tiedosto. Saatavissa: [http://myy.helia.fi/~virou/CASE/CASE\\_KL\\_mats.pdf.](http://myy.helia.fi/~virou/CASE/CASE_KL_mats.pdf) Luettu 17.3.2012.

W3C 2012. Centerin things. Www-dokumentti. Saatavissa: [http://www.w3.org/Style/Examples/007/center.en.html.](http://www.w3.org/Style/Examples/007/center.en.html) Luettu 14.5.2012.

Web desing library 2012. Horizontal And Vertical Centering. Www-dokumentti. Saatavissa: [http://www.webdesign.org/html-and-css/tutorials/horizontal-and-vertical](http://www.webdesign.org/html-and-css/tutorials/horizontal-and-vertical-centering.9097.html)[centering.9097.html.](http://www.webdesign.org/html-and-css/tutorials/horizontal-and-vertical-centering.9097.html) Luettu: 14.5.2012.

Wikipedia 2012. Värtiympyrä. Www-dokumentti. Saatavissa: [http://fi.wikipedia.org/wiki/Tiedosto:Colorwheel.svg.](http://fi.wikipedia.org/wiki/Tiedosto:Colorwheel.svg) Luettu: 20.5.2012.

W3Schools 2012. HTML title Attribute. Www-dokumentti. Saatavissa: [http://www.w3schools.com/tags/att\\_standard\\_title.asp.](http://www.w3schools.com/tags/att_standard_title.asp) Luettu 11.4.2012.

W3Schools 2012. Style verticalAlign Property. Www-dokumentti. Saatavissa: [http://www.w3schools.com/jsref/prop\\_style\\_verticalalign.asp.](http://www.w3schools.com/jsref/prop_style_verticalalign.asp) Luettu 14.5.2012.

# LIITE<sub>1</sub>

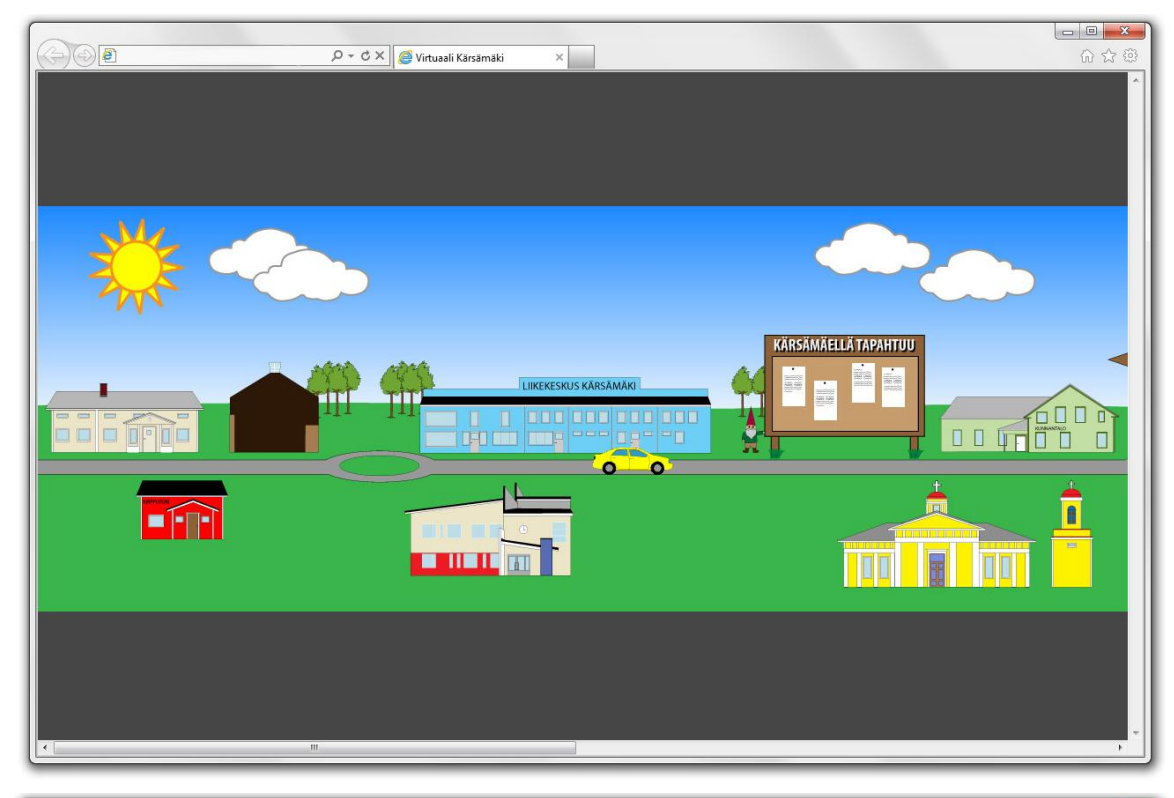

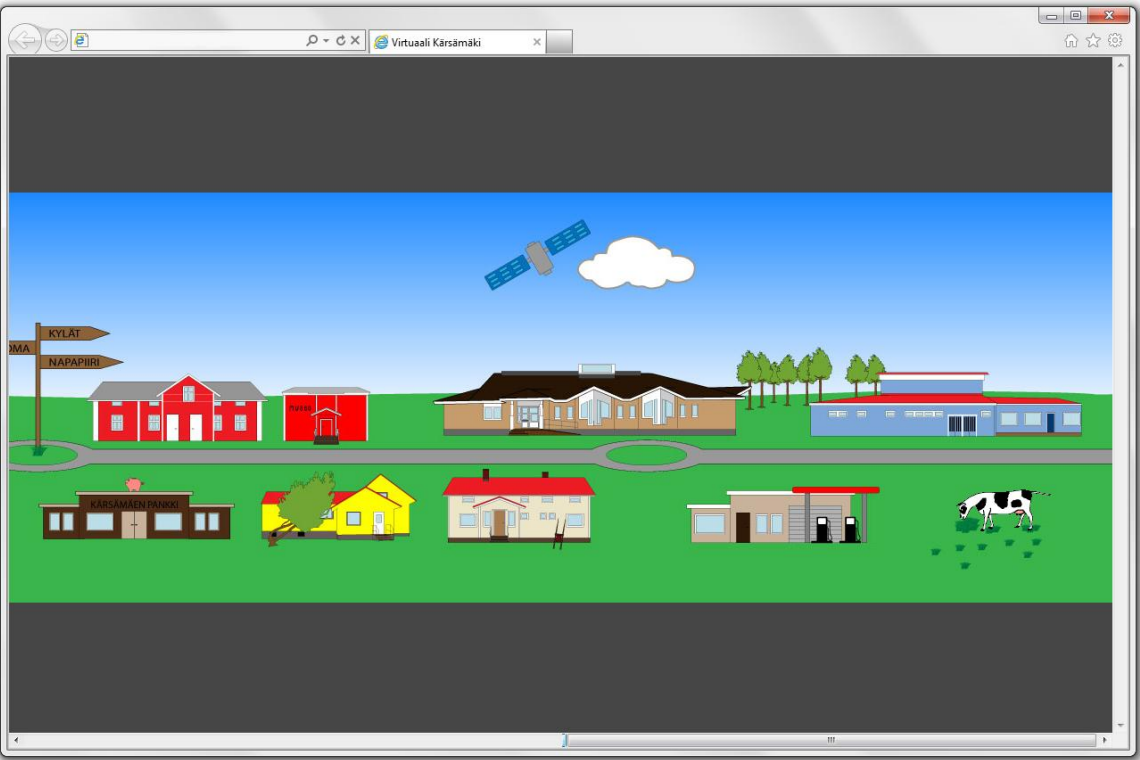